#### **Matemática e suas Tecnologias**

**Matemática** 

### **Módulo 1**

**Unidades 1 e 2** 

# **Unidade 1 Página 5** Coordenadas

Para início de conversa... É muito comum nos depararmos com gráficos em nosso dia a dia, seja em reportagens de revistas, jornais ou mesmo na TV. Eles são utilizados para que possamos visualizar informações de forma rápida e direta. Mas, será que isso sempre ocorre? Que conhecimentos devem ser utilizados para que possamos interpretar o que um gráfico quer dizer?

O gráfico abaixo, por exemplo, está relacionado à qualidade de vida. Entre as medidas de qualidade de vida, temos o Índice de Desenvolvimento Humano – IDH que tem como finalidade comparar o nível de desenvolvimento humano, considerando, para efeitos de cálculo, algumas dimensões, como: Educação, Longevidade, Renda, Saúde, Moradia, Lazer etc. Um IDH até 0,499 indica que o desenvolvimento humano é baixo. Locais com índices de 0,500 a 0,799 são considerados de médio

desenvolvimento humano. O desenvolvimento humano é considerado alto, quando o IDH é igual ou superior a 0,800.

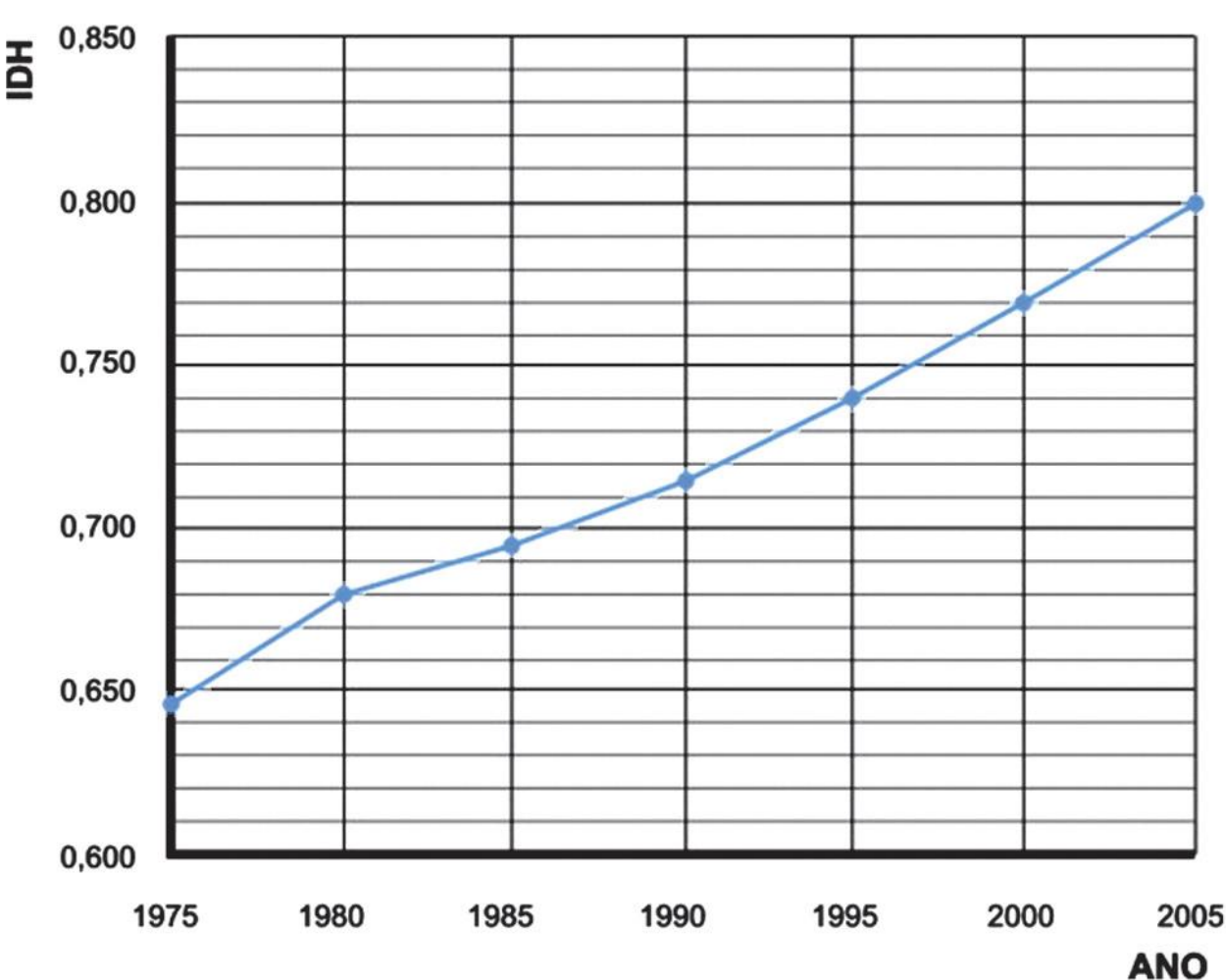

Figura 1: Evolução do IDH no Brasil de 1975 a 2005. **Pág. 6** 

. Qual o IDH brasileiro no ano de 1990?

. Em que ano o IDH era de 0,680?

. Em qual período houve menor crescimento do IDH? Qual foi esse crescimento?

. Em qual período houve maior crescimento do IDH? Qual foi esse crescimento? O gráfico anterior foi adaptado. O original pode ser encontrado em www.pnud.org.br e foi desenhado da seguinte maneira:

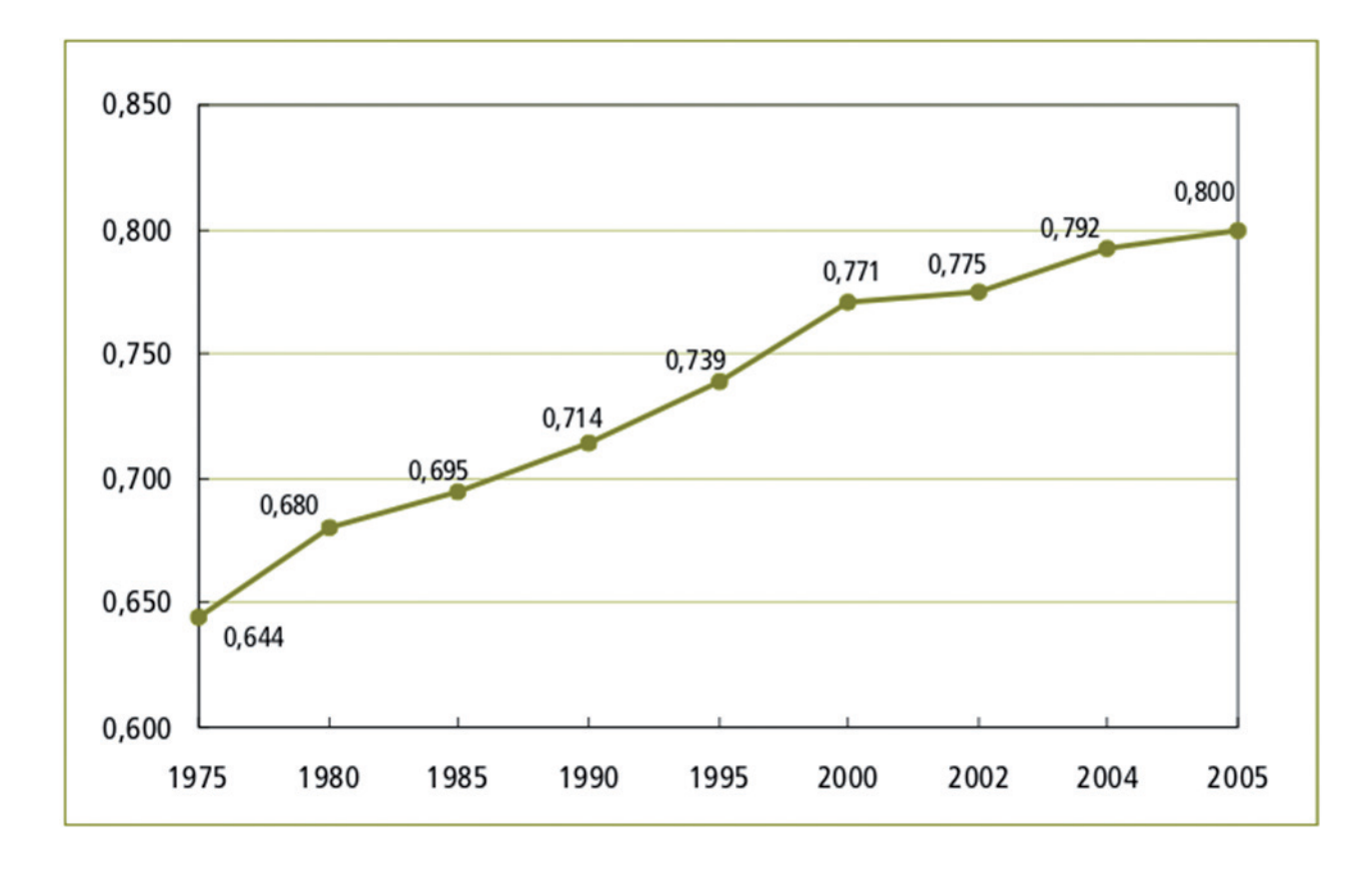

Figura 2: Versão original do gráfico da Figura 1. Você pode encontrar este gráfico em: www.pnud.org.br

. Quais as principais diferenças entre os dois gráficos?

### Objetivos de aprendizagem

. Reconhecer o uso de coordenadas.

. Representar pontos no sistema de coordenadas cartesianas.

. Utilizar coordenadas na construção de gráficos. **Pág. 7** 

Seção 1

Coordenadas em diversas situações

Situação Problema 1 São várias as situações em que precisamos organizar um desenho ou um

esquema em uma superfície plana. Fazemos uso desse artifício em jogos, aplicações computacionais, ou em mapas, por exemplo. Em Matemática, esse tipo de representação é essencial para a construção e leitura de gráficos, o que ajuda também a compreender assuntos relacionados a outras áreas do conhecimento. Vamos dar continuidade ao nosso exercício de interpretação com o desenho a seguir. Nele está representada a localização de alguns

#### Municípios ao longo do perfil longitudinal do Rio Araguaia.

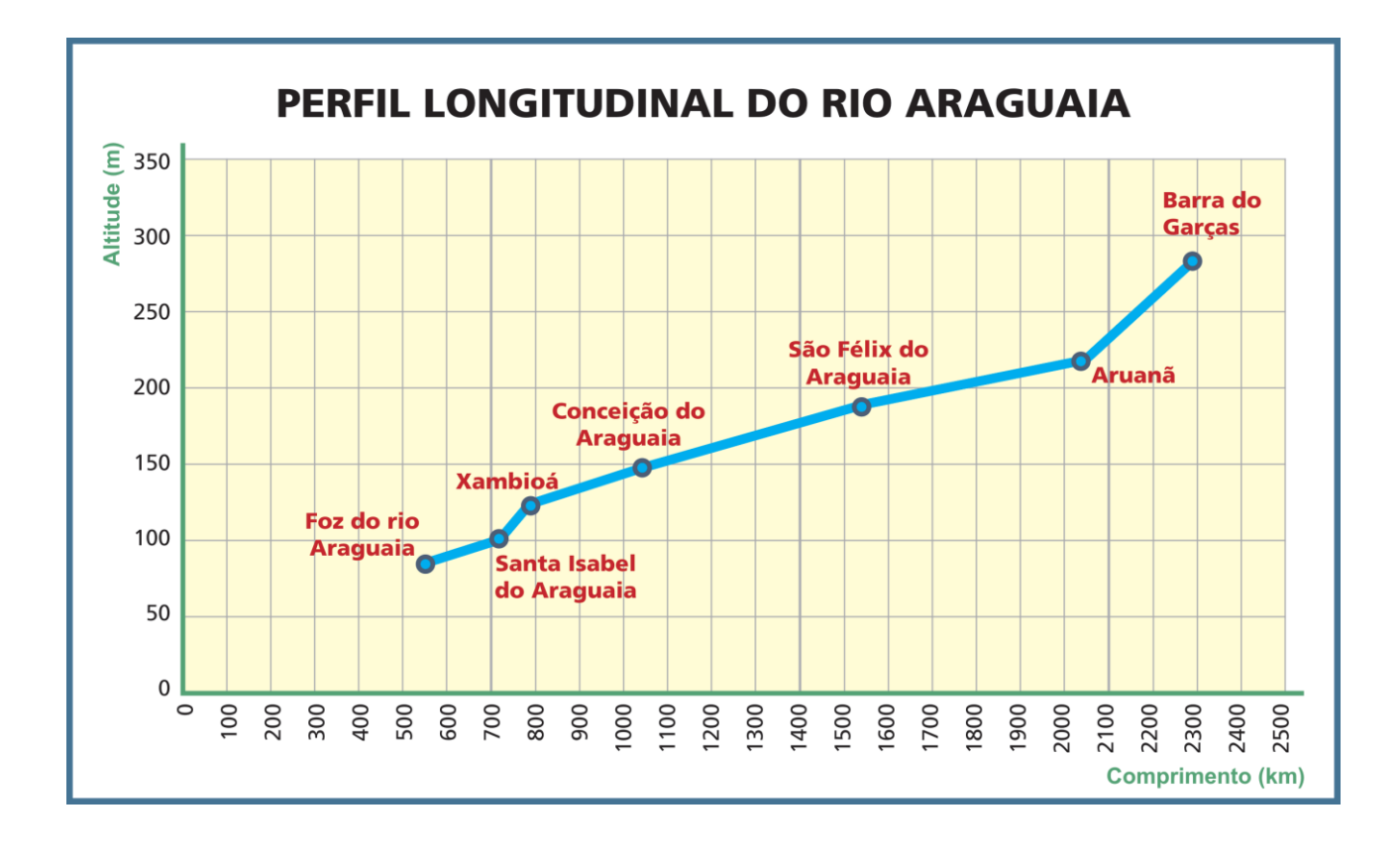

Figura 3: Veja no gráfico os pontos que representam cada um dos Municípios por onde passa o Rio Araguaia. Observe que há duas séries de números, uma vertical (representada na linha em

pé) e outra horizontal (representada na linha deitada). O conjunto de um valor horizontal e outro vertical é o que identifica os pontos marcados no gráfico. **Pág. 8** 

Atividade

Vejamos quais informações podemos retirar do gráfico. 1. Em que posição encontrase Conceição do Araguaia? 2. Qual a diferença de altitude entre Santa Isabel do Araguaia e Barra do Garças? \*\*\*\*\*\*

Fazer a leitura desse tipo de informação, bem como responder às questões como essas é o objetivo dessa unidade.

Situação Problema 2 Você já jogou batalha naval? É um jogo de tabuleiro muito conhecido bem antes dos famosos jogos de computadores de hoje em dia. Caso nunca o tenha jogado ou tenha se esquecido como jogar, veja como é simples. Cada jogador recebe dois tabuleiros, um para marcar seu jogo e outro para acompanhar suas jogadas:

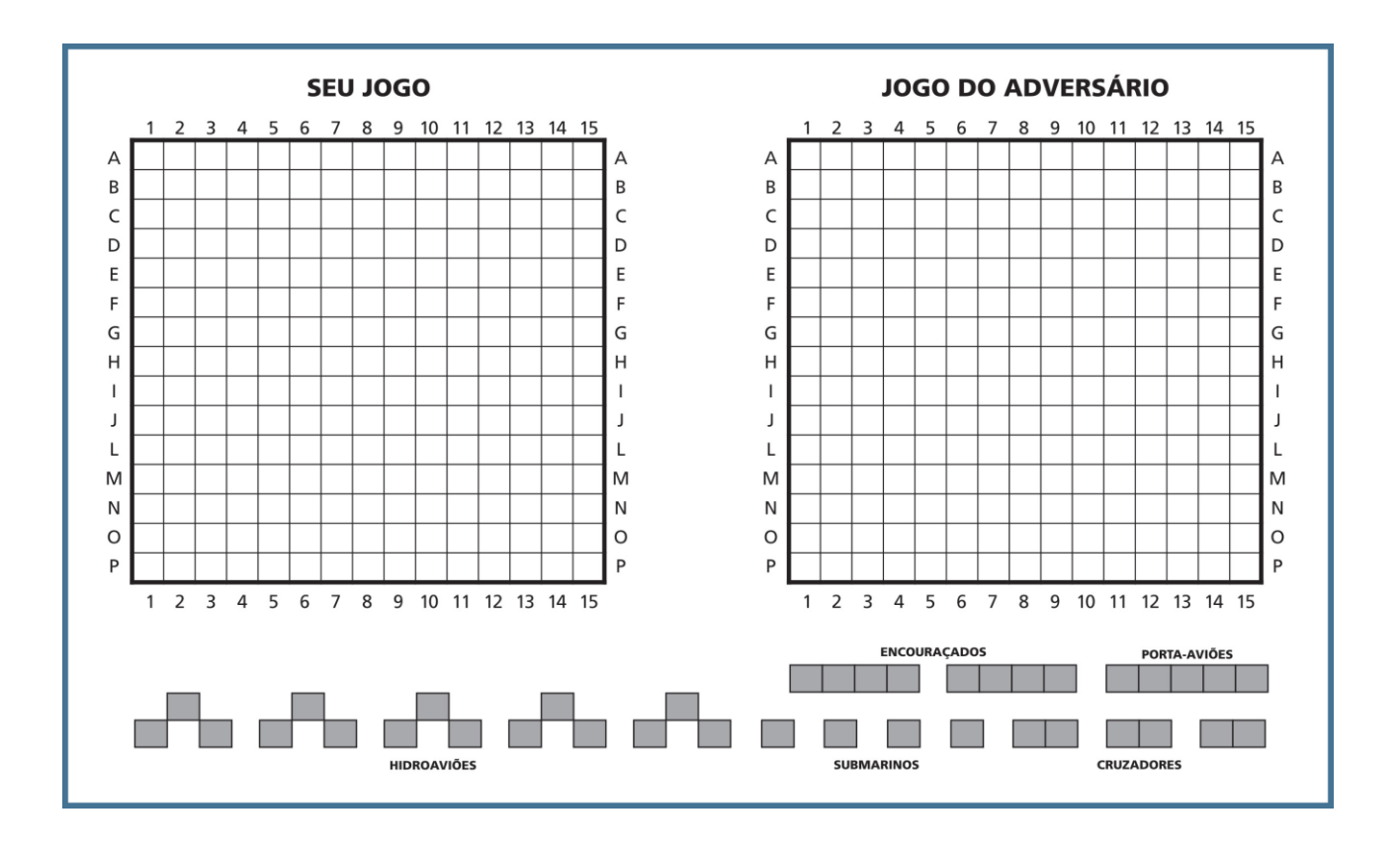

Figura 4: Cartela contendo os tabuleiros de um jogo de batalha naval.

## **Pág. 9**

Preparação do jogo: Cada jogador distribui seus navios (ou suas esquadras) pelo tabuleiro da forma que quiser. A seguir, você pode ver um exemplo de como os

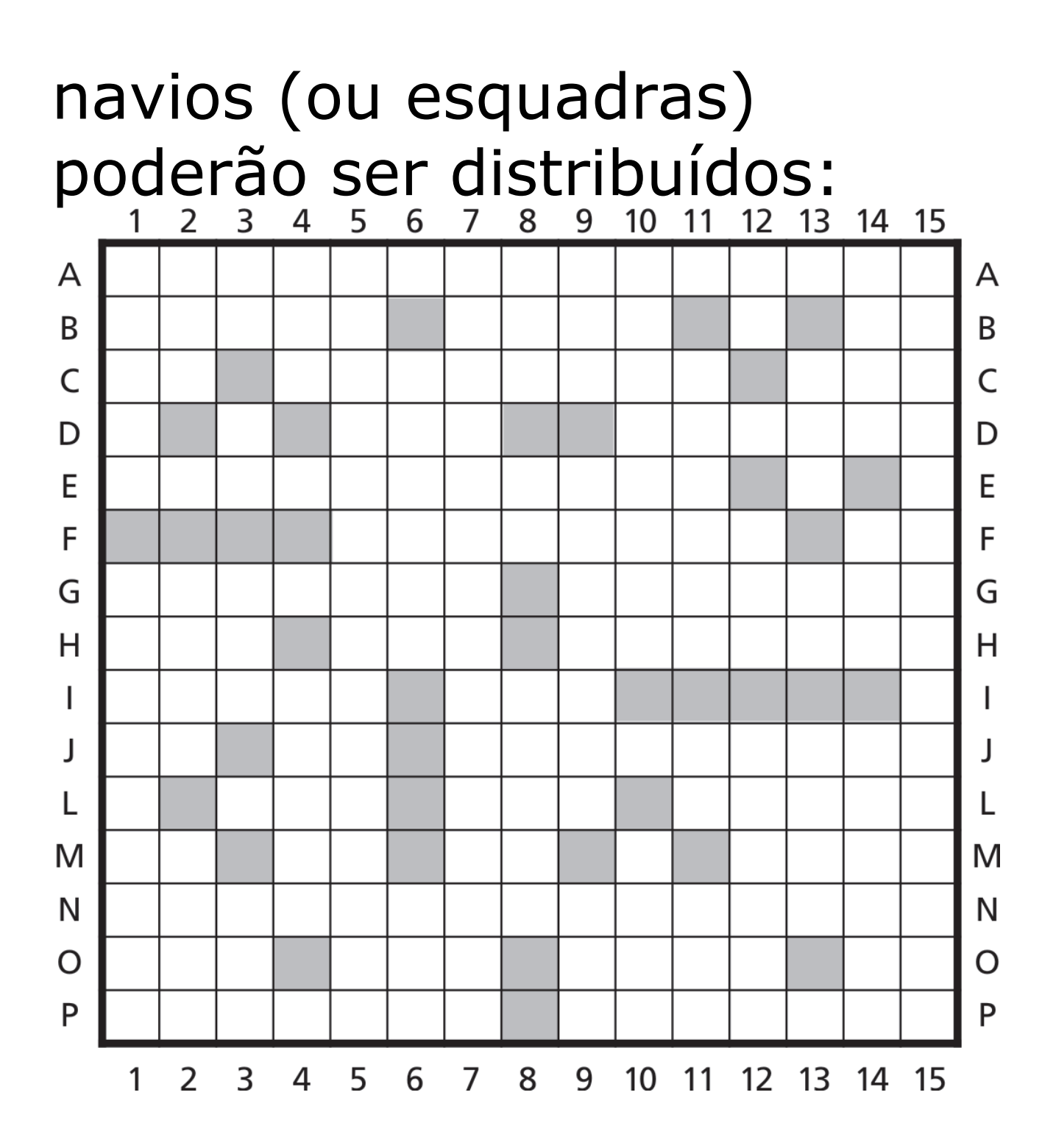

Figura 5: Antes de começar o jogo, cada jogador escolhe a localização de seus navios no tabuleiro e pinta com um

lápis ou caneta. Perceba que a posição dos elementos no tabuleiro é dada por duas referências: linha (representada por uma letra) e coluna (representada por um número). Esta representação é o que chamamos de coordenadas. Regras do jogo:

1. Cada jogador, na sua vez de jogar, disparará um tiro indicando as coordenadas do alvo através da letra da linha e do número da coluna que definem a posição. Por exemplo, se você começar, pode falar para o seu adversário: "Lancei um tiro

no ponto (H,4)." 2. Um navio é afundado quando todas as casas que formam esse navio forem atingidas. Por exemplo, de acordo com a figura inicial e com o seu primeiro tiro, você teria atingido um submarino. 3. Após o tiro, o adversário avisará se acertou e, nesse caso, qual navio ou esquadra foi atingida. Se ela for afundada, esse fato também deverá ser informado. 4. Após o tiro e a resposta do

adversário, é a vez do outro jogador.

5. O jogo termina quando um dos jogadores afundar três

#### navios ou esquadras diferentes do seu adversário. **Pág. 10**

Da mesma forma que utilizamos coordenadas para jogar batalha naval, também as utilizamos para determinar nossa exata localização no planeta. No entanto, ao invés de adotar a representação por coordenadas (A,5) ou (B,10) como no jogo de batalha naval, utilizamos paralelos e meridianos. Meridianos e paralelos são as linhas que cortam o mapa nas direções vertical e horizontal, respectivamente. Eles indicam as chamadas

coordenadas geográficas de Longitude e Latitude. Assim, pode-se localizar um objeto geográfico qualquer, como uma cidade, a foz de um rio ou o pico de uma montanha, simplesmente conhecendo o meridiano e o paralelo que passam por ele.

O Greenwich e o Equador são, respectivamente, o meridiano e o paralelo de origem (00, 00) de localização em nosso planeta. Veja no mapa a seguir como são representados estes elementos.

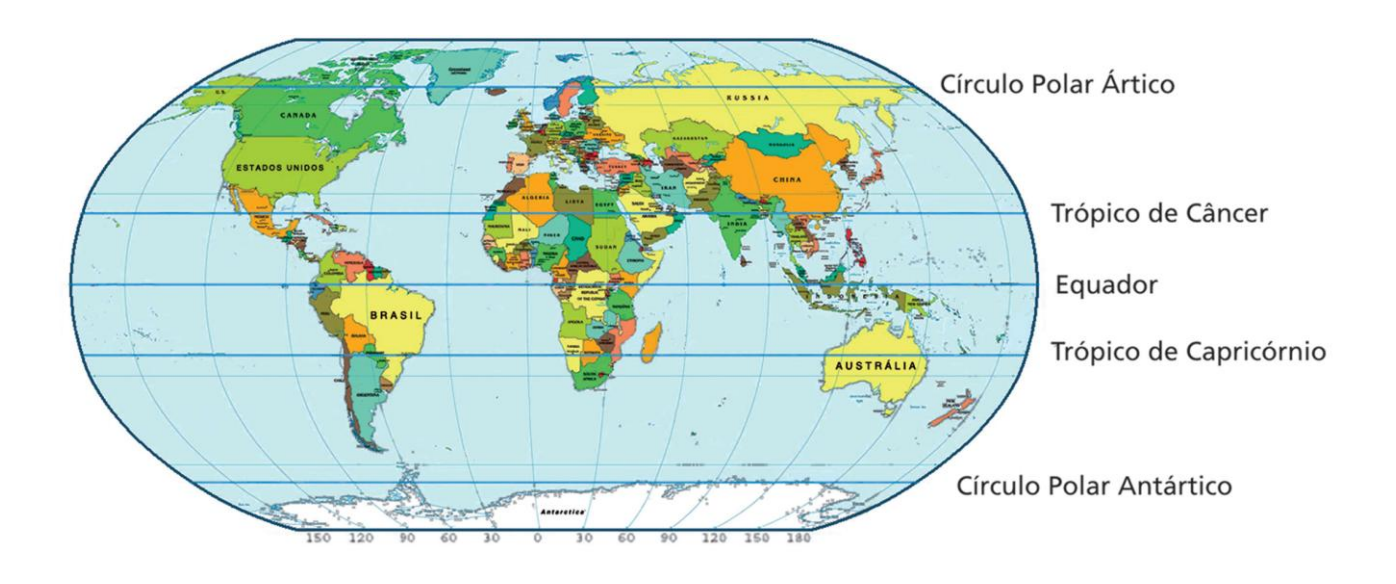

Figura 6: Representação dos paralelos e meridianos do globo terrestre. Atividade

Você já conseguiu localizar a linha do Equador e o meridiano de Greenwich no mapa? Agora, responda às perguntas a seguir: 1. Como você acha que podemos localizar um ponto qualquer, utilizando

coordenadas geográficas?

2. Qual paralelo passa pelo Brasil?

3. Quais meridianos e paralelos passam na Austrália? \*\*\*\*\*\*

# **Pág. 11**

Situação Problema 3 Você pode encontrar outro exemplo de uso de coordenadas na utilização de planilhas eletrônicas do computador. Veja a seguir:

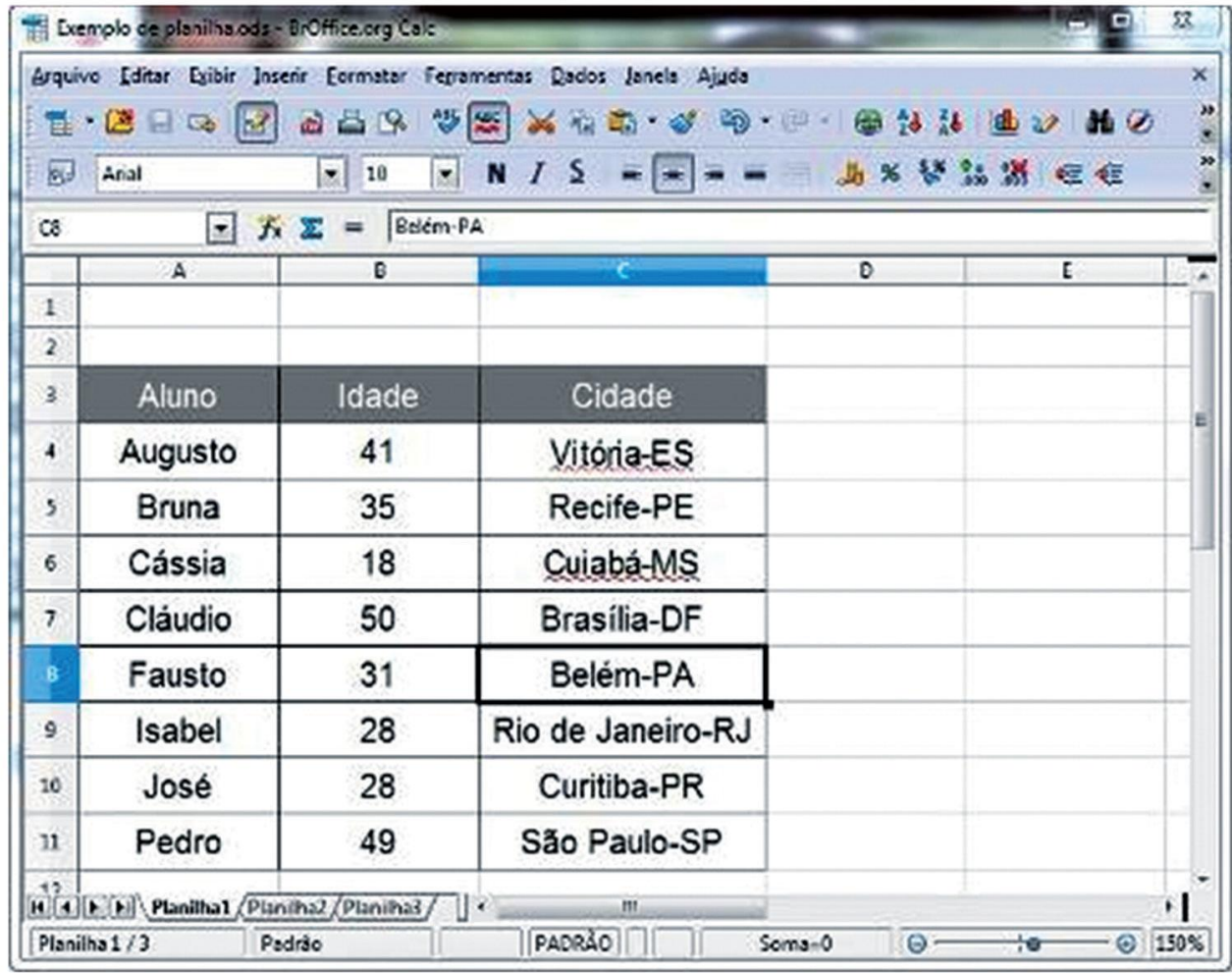

Figura 7: Planilha eletrônica de Excel mostrando uma célula selecionada e indicando seu endereço. Perceba que, nesse caso, cada elemento, que na planilha eletrônica costumase chamar célula, possui

duas coordenadas (coluna e linha). A linha é representada por um número e a coluna por uma letra. Atividade

1. No exemplo acima, quais as coordenadas da célula na qual está a palavra "Fausto"? 2. O que está na célula de coordenadas C7? 3. Pesquise para que e como são utilizadas as coordenadas em planilha eletrônica. \*\*\*\*\*\*

## **Pág. 12**

Seção 2

Localizando e interpretando pares ordenados Observe o quadro a seguir:

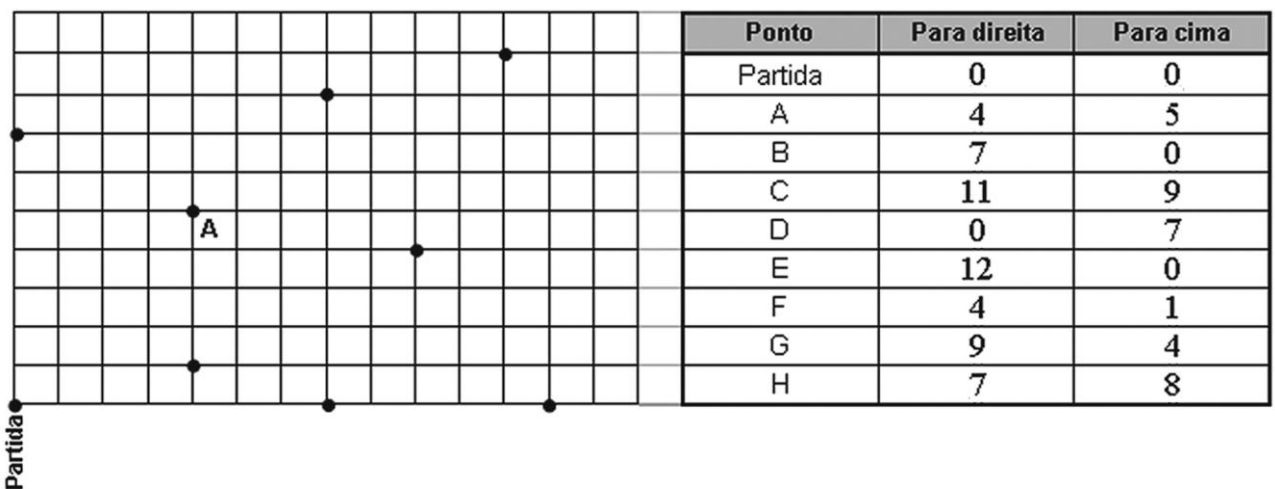

Esse quadro é parte da representação de um sistema de coordenadas.

Utilizando a linguagem da Matemática, num sistema de coordenadas, cada ponto pode ser localizado por um par de números, que chamamos par ordenado. Cada número do par ordenado é denominado "coordenada do ponto". O ponto origem ou ponto de

partida é representado pelo par ordenado (0,0). Assim, o quadro é parte de um eixo de coordenadas onde só vemos as coordenadas que estão á direita ou acima do ponto origem (denominado nesse caso "Partida"). Dizemos que só foram dadas as referências positivas. Observe que o ponto A tem coordenadas 4 e 5, representado pelo par ordenado (4, 5). Ou seja, é o ponto de interseção da quarta coluna à direita e da quinta linha acima do ponto de partida ou origem.

#### Utilizando essa mesma lógica, faça as atividades a seguir:

#### **Pág. 13**

Atividade 1 Localize, no quadro anterior, os pontos B, C, D, E, F, G, H. Complete com as

coordenadas de cada ponto:

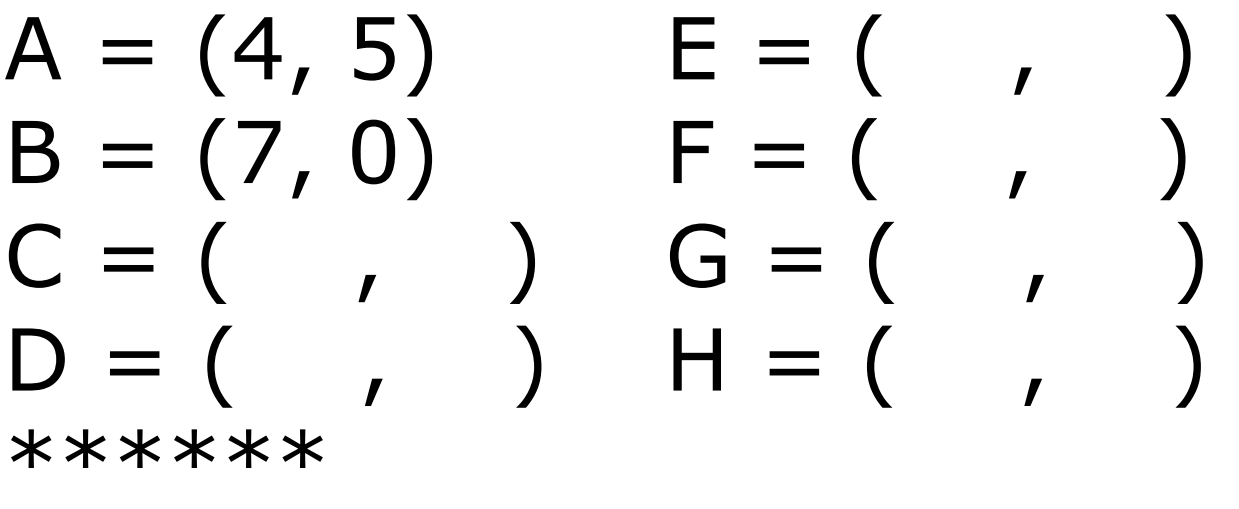

Como vimos anteriormente, o ponto de origem é representado pelo par ordenado (0,0). Se tivermos um sistema de coordenadas

com pontos à direita e à esquerda, acima e abaixo, do ponto de origem, dizemos que temos referências positivas e negativas. Isto se deve ao fato de que as coordenadas que estiverem à esquerda ou abaixo do ponto de origem serão representadas por números negativos e as que estiverem à direita ou acima do ponto de origem terão números positivos em sua representação. Assim, um ponto (-5, 6), no quadro anterior, significa que é o ponto de interseção da quinta linha vertical à

esquerda e da sexta linha horizontal acima do ponto origem. E o ponto (-3, -5) é a interseção da terceira linha vertical à esquerda e da quinta linha horizontal abaixo do ponto de origem do sistema de coordenadas representado. Atividade 2

a. A partir do que você acabou de ler, analise as informações da tabela a seguir e complete a última coluna.

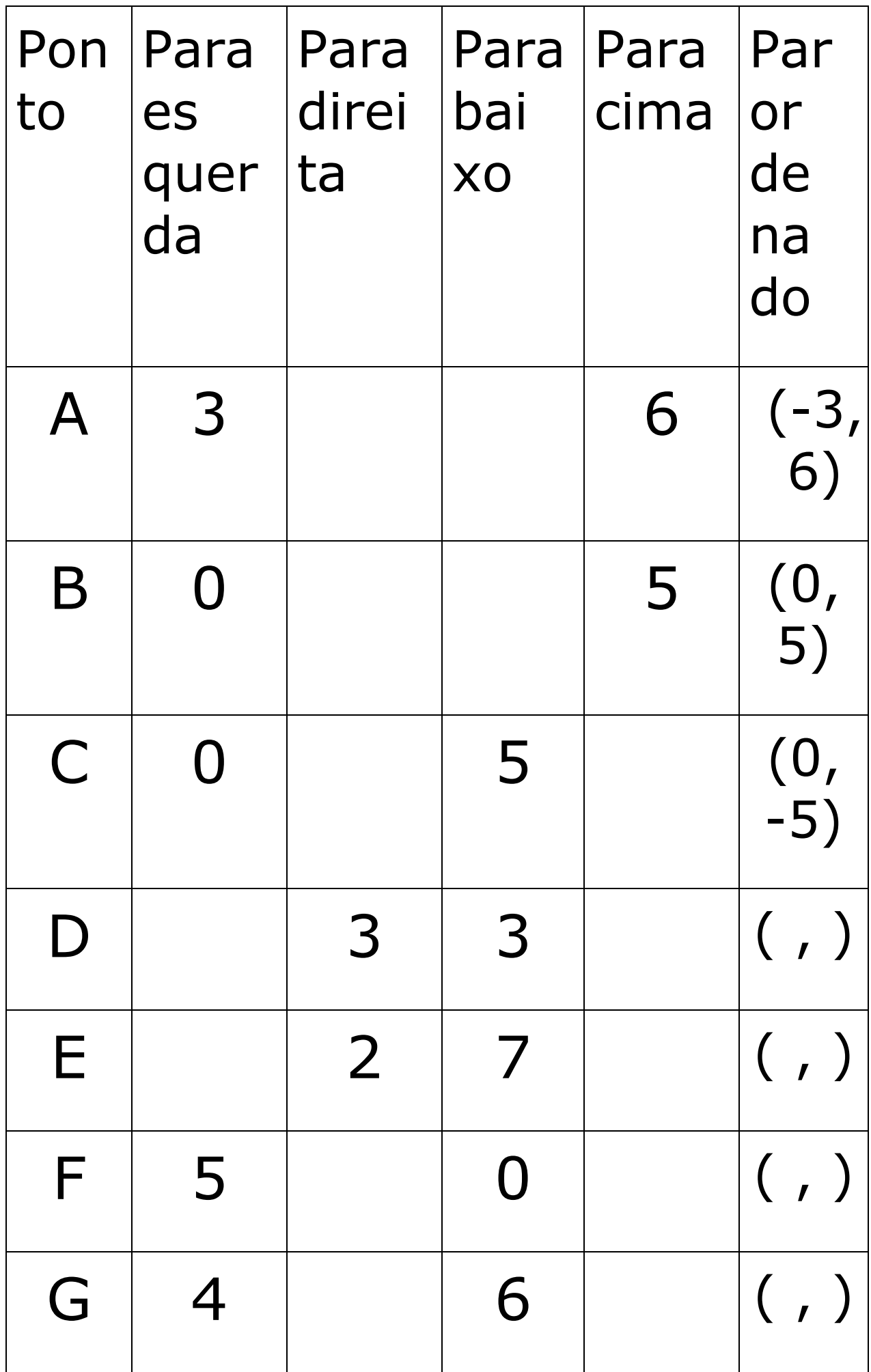

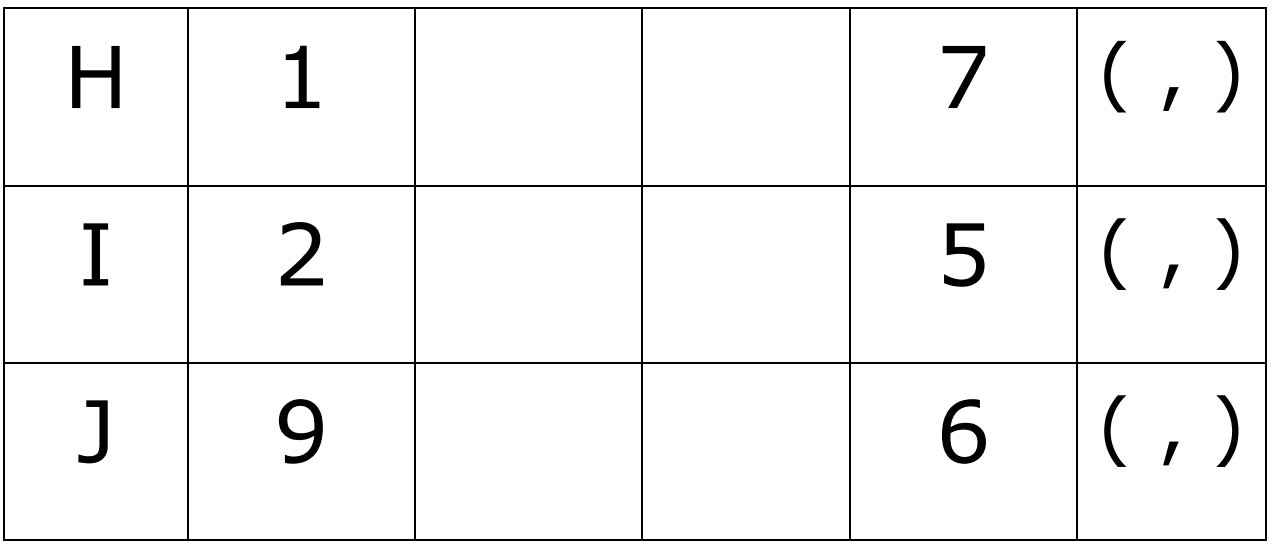

#### **Pág.14**  b. Agora marque os pontos A, B, C, D, E, F, G, H, I e J no sistema de eixos que segue.

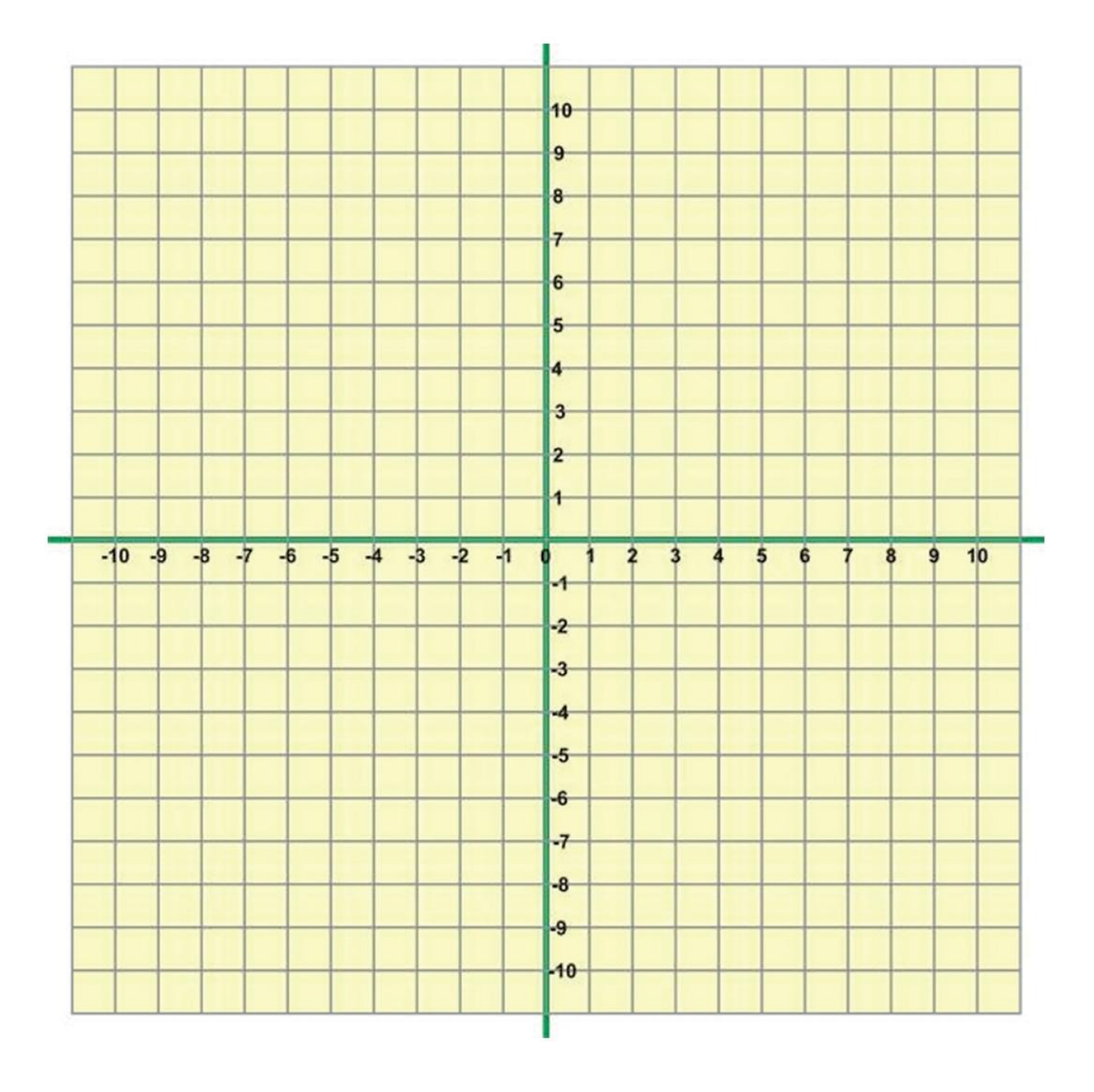

c. Observe os pontos marcados no sistema de eixos a seguir e complete a tabela, indicando quais são as coordenadas (pares ordenados) de cada um

#### deles:

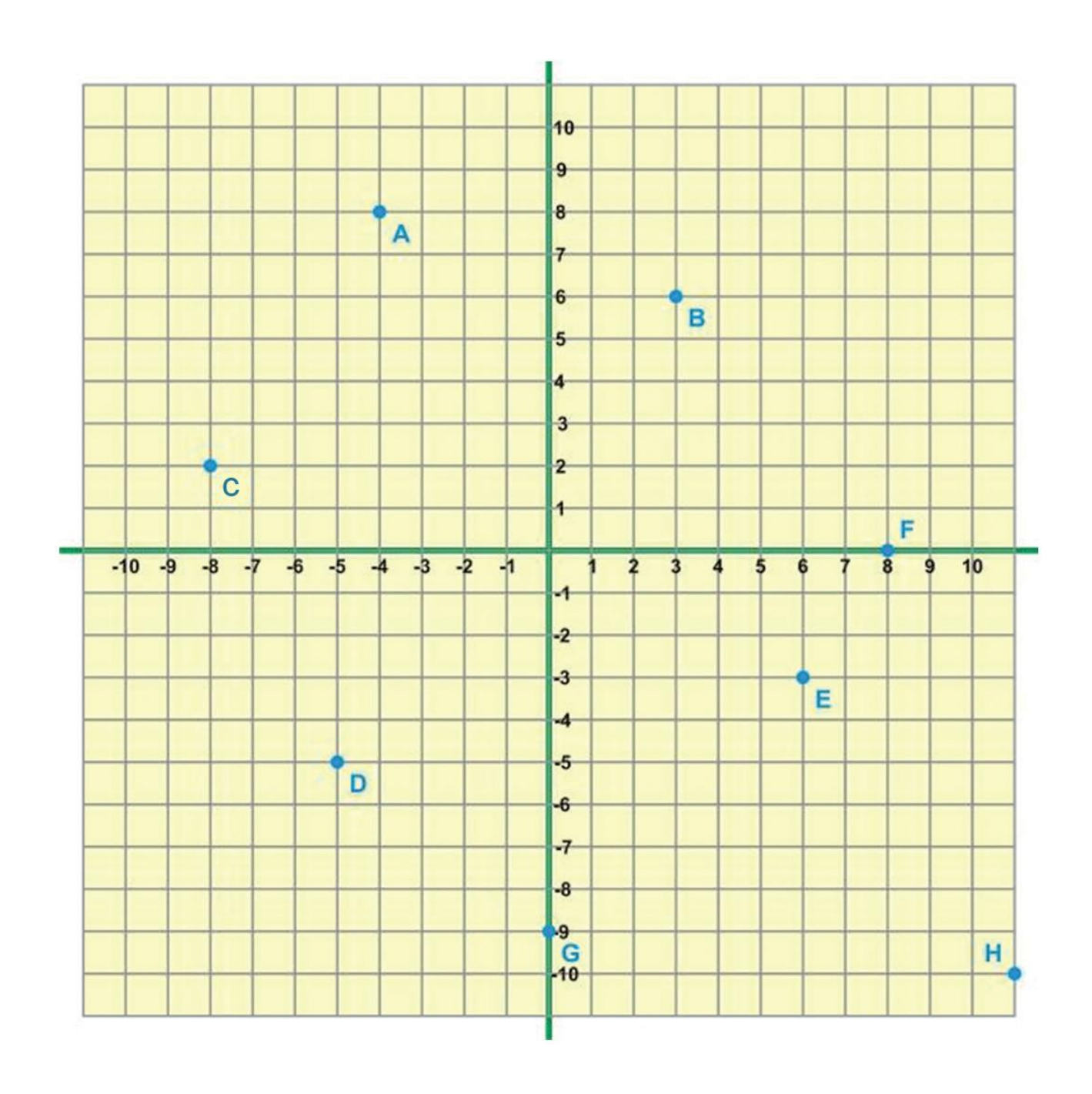

## **Pág. 15**

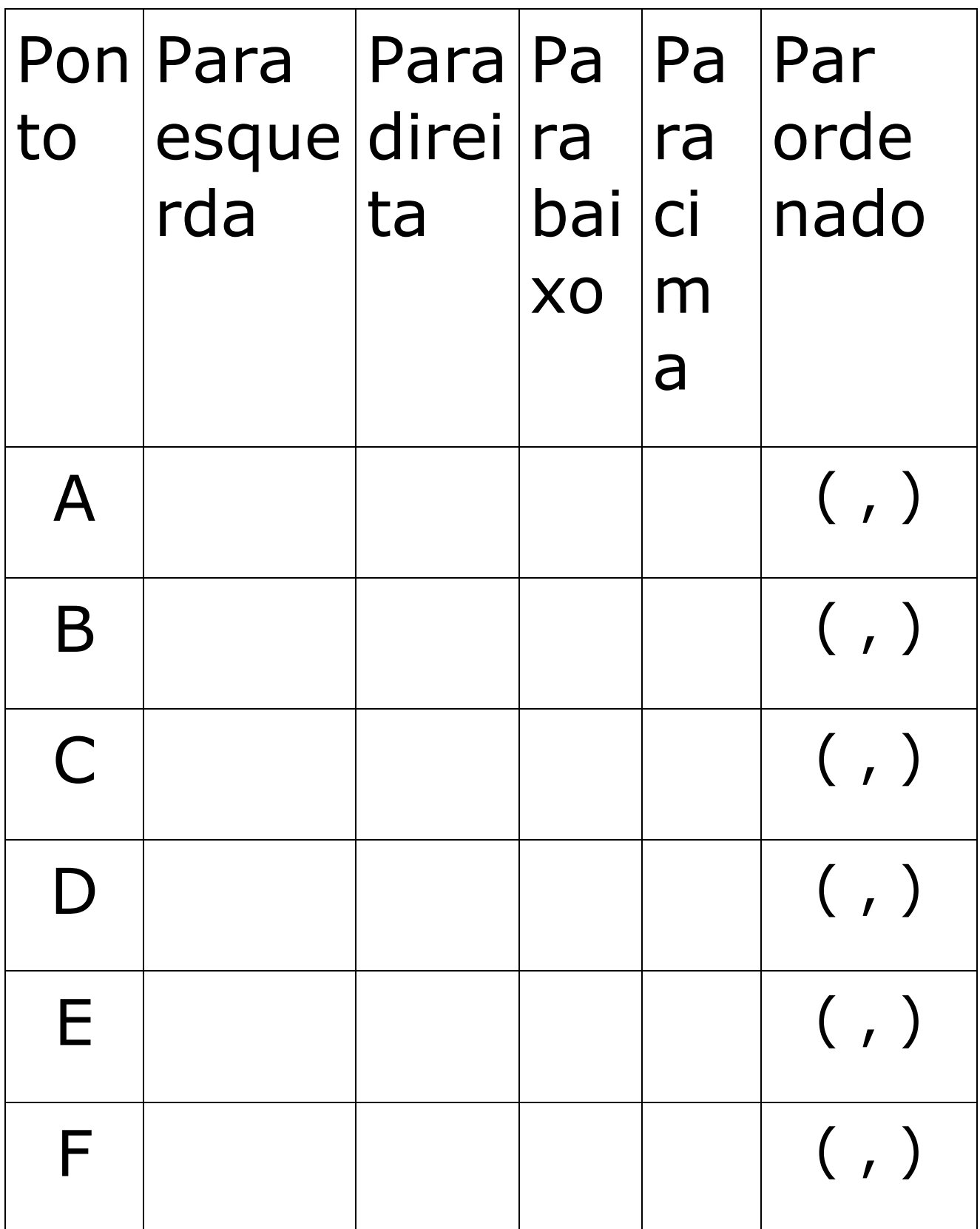

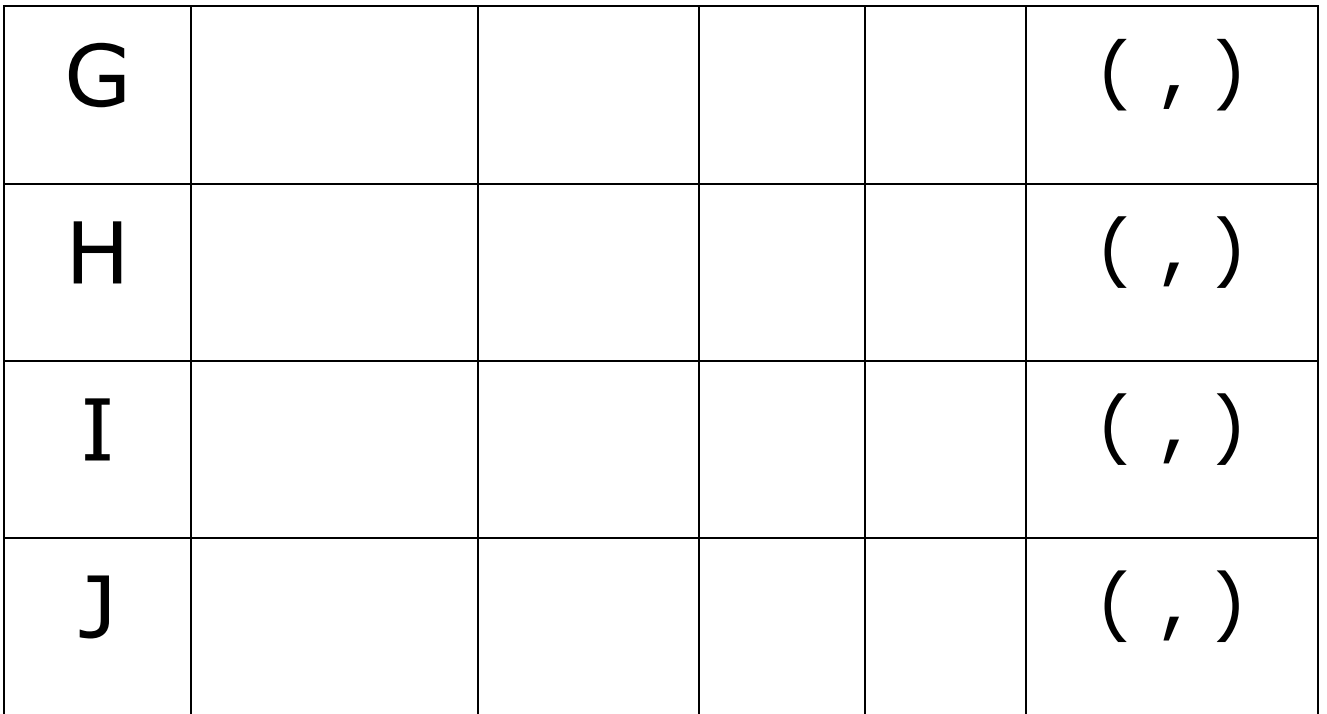

**\*\*\*\*\*\***

### **Saiba Mais**

Sistema Cartesiano O sistema de coordenadas, utilizado nas atividades propostas até então, é denominado "Sistema Cartesiano" e foi introduzido pelo matemático francês que viveu no século XVII. O nome dele era Pierre de Fermat, nasceu no ano de 1601,

falecendo em 1665. Cada um dos eixos do sistema cartesiano tem um nome especial: o eixo horizontal é denominado Eixo das Abscissas e o vertical é chamado Eixo das Ordenadas. Em cada um dos eixos, podemos representar qualquer número real e não somente os inteiros como os que foram utilizados nas atividades propostas. Números naturais são aqueles originalmente utilizados para contagem. 12, 29, 230 são exemplos desse tipo de número. Os números inteiros são uma extensão

dos naturais, acrescentando a eles os números negativos. Dessa forma, 12, 29, 230, - 34, -10, -5 são alguns números inteiros. Os números reais englobam, além dos números inteiros, os decimais, os fracionários, as raízes quadradas não exatas, entre outros. -5; -3; 100; 198; 1, 56; são exemplos de números reais. \*\*\*\*\*\*

# **Pág. 16**

Atividade 3 Observe as pessoas a seguir:

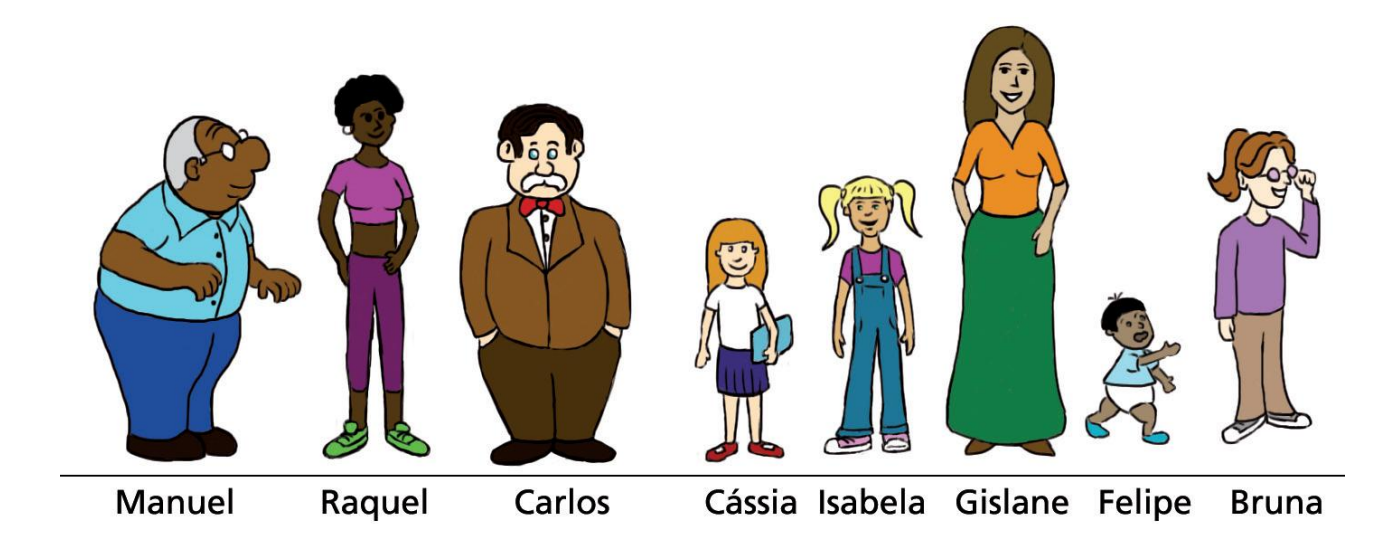

#### No gráfico a seguir, cada ponto representa uma dessas pessoas, relacionando alturas e idades. Associe cada ponto à pessoa correspondente.

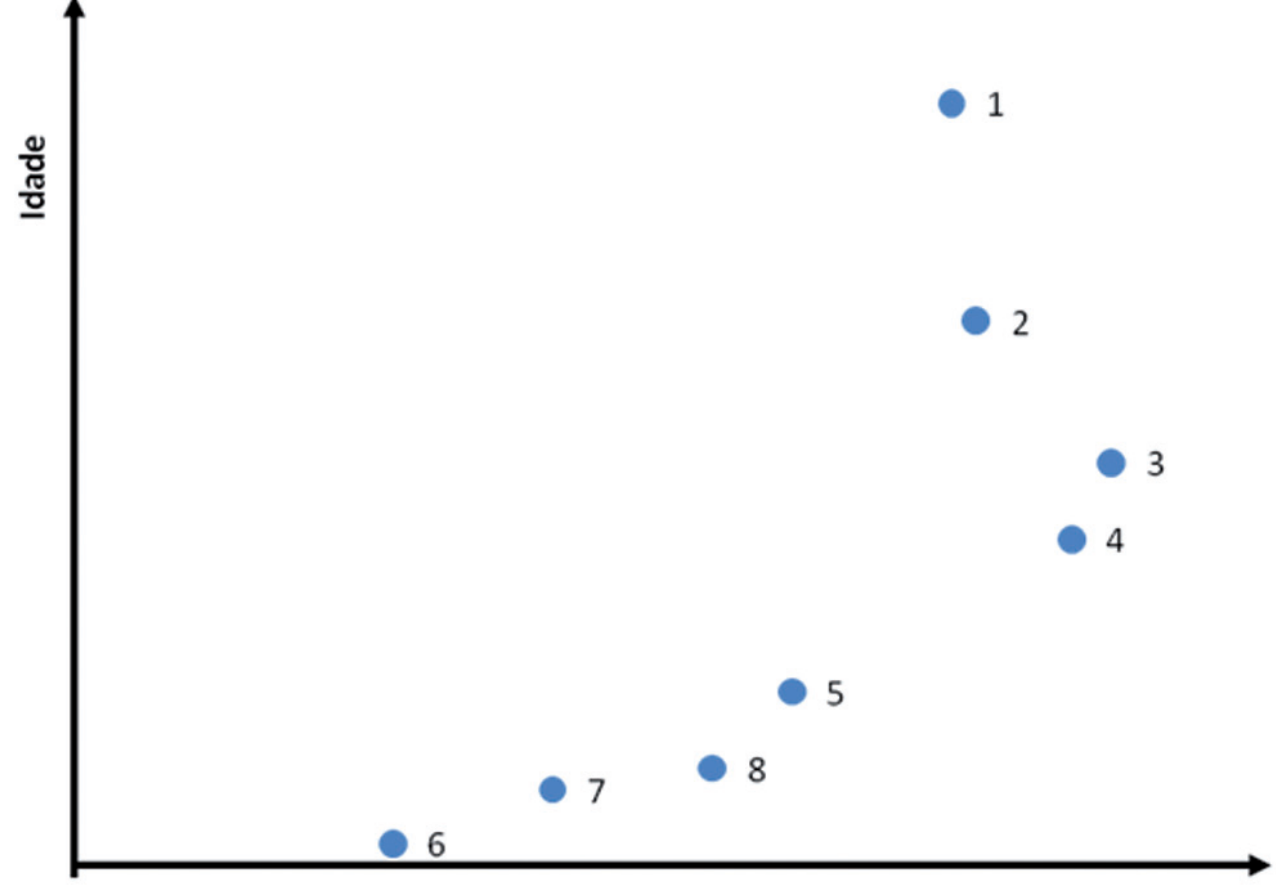

Altura

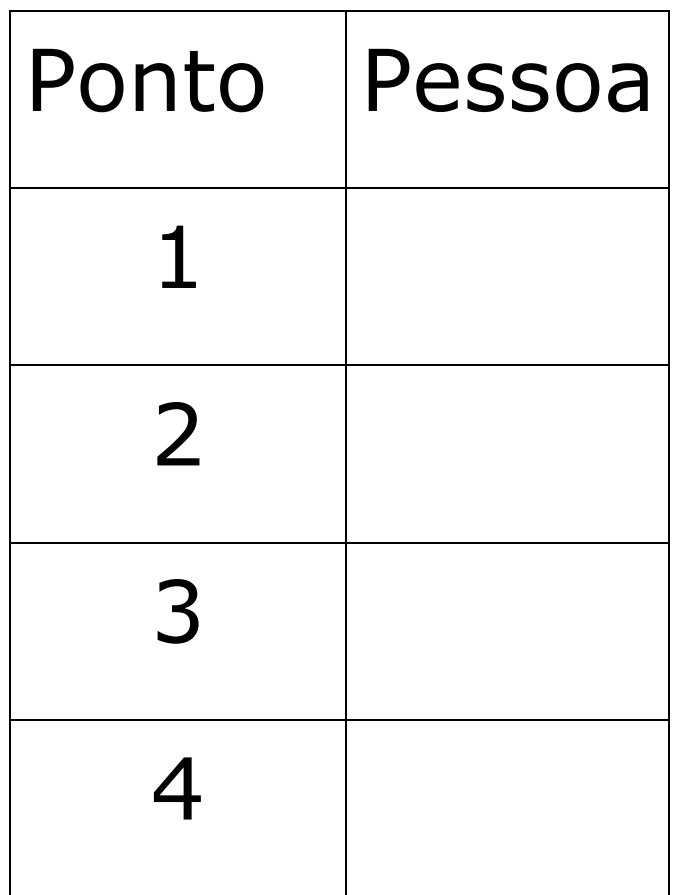
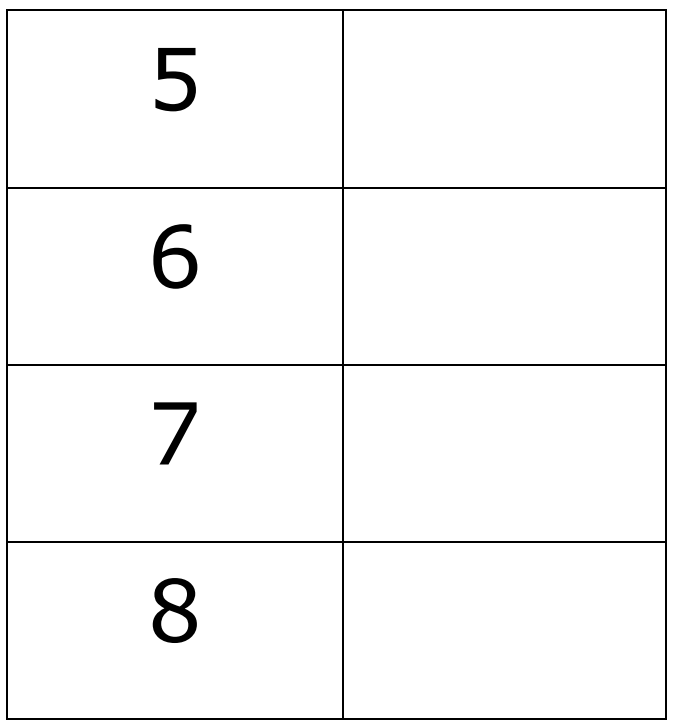

#### **\*\*\*\*\*\***

#### **Pág. 17**  Atividade 4 O gráfico abaixo relaciona a distância percorrida (em quilômetros) com o tempo (em minutos) gasto por um carro que percorre um trecho de rodovia para se deslocar de uma cidade à outra.

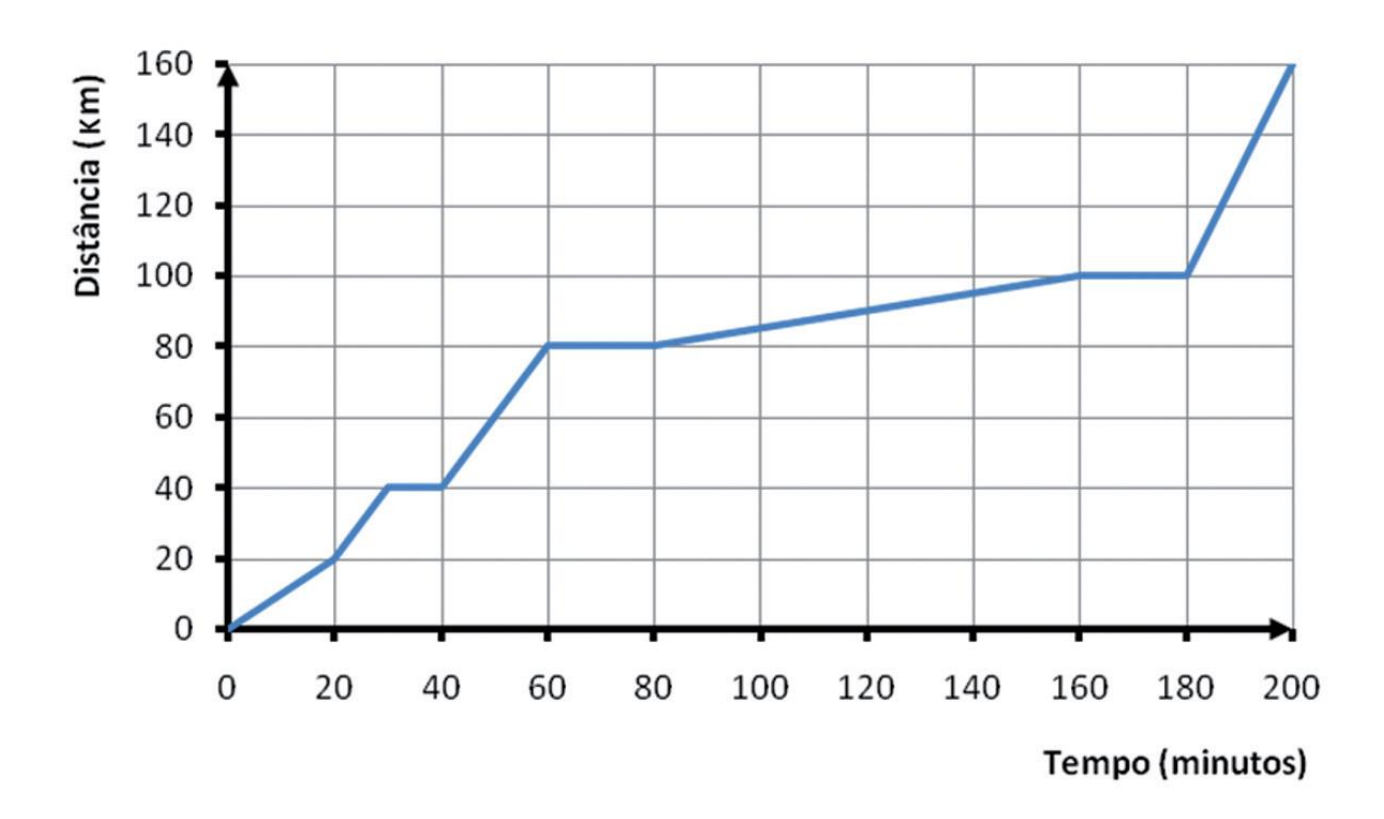

a. Complete a tabela a seguir com a distância ou o tempo correspondente:

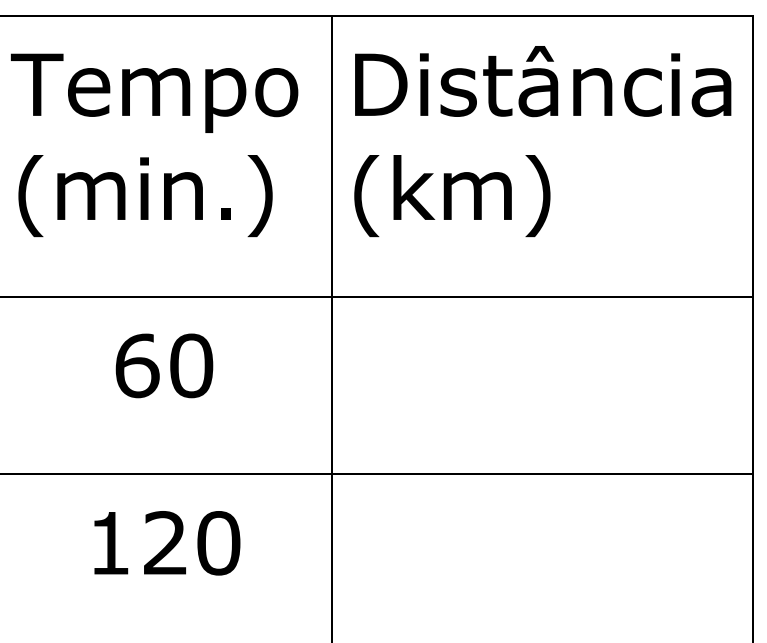

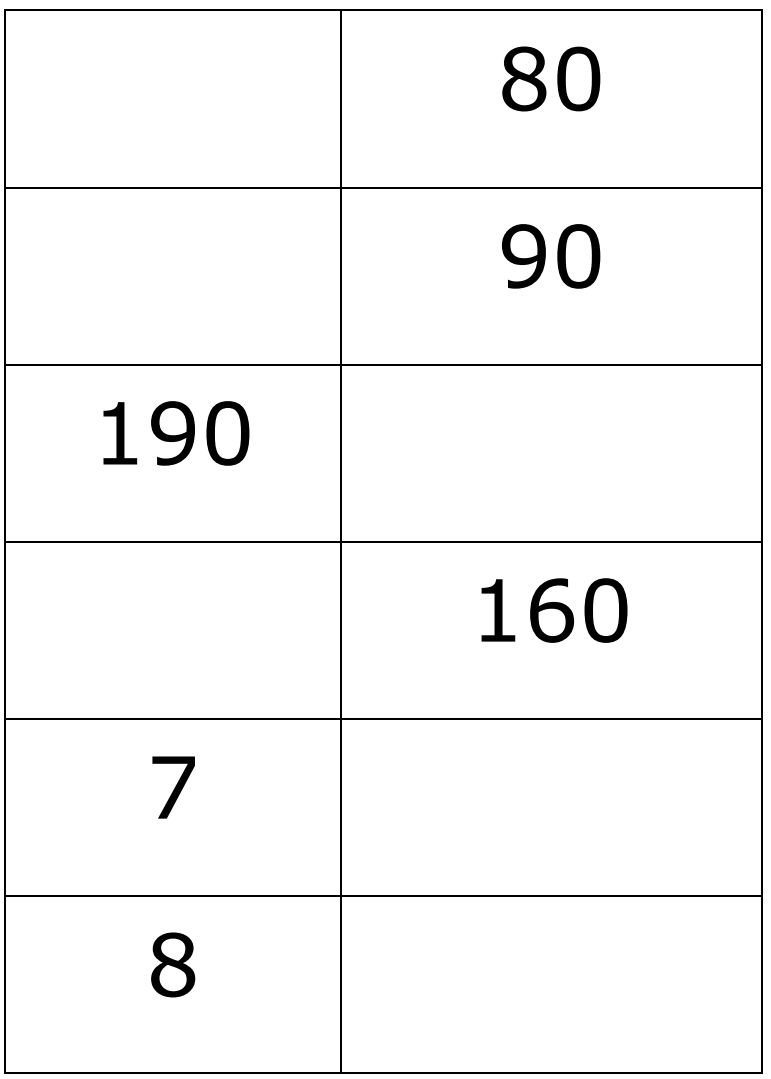

b. O carro percorreu quantos quilômetros desde a origem até o destino?

c. Quanto tempo demorou a percorrer os primeiros 80 km?

d. Quantos quilômetros o

carro tinha percorrido ao fim de 80 minutos?

e. O motorista realizou três paradas: a primeira para fazer um lanche, a segunda para abastecer o carro e a terceira para apreciar uma linda paisagem.

- i. Qual a distância entre a origem até cada um desses locais?
- 1ª parada:
- 2ª parada:
- 3ª parada:

ii. Quanto tempo ficou parado em cada um deles?

- 1ª parada:
- 2ª parada:
- 3ª parada:

**Pág.18** 

iii. Qual a distância entre esses locais?

Origem até primeira parada: Primeira parada até a

segunda:

Segunda parada até a terceira:

Terceira parada até a chegada: \*\*\*\*\*\*

Momento de reflexão A compreensão do sistema de coordenadas cartesianas e as representações que nele podemos fazer são muito importantes para compreensão de conteúdos que serão estudados

posteriormente, principalmente, as funções. Por isso, é interessante que você volte às atividades desenvolvidas nesta unidade e veja se ainda há alguma dúvida. Uma boa dica é escrever um pouco sobre o que aprendeu. Registre a seguir o que aprendeu sobre a forma de marcar um ponto em uma representação gráfica, quando são conhecidas suas coordenadas e também o contrário: como é possível descobrir as coordenadas de um ponto que está marcado em um sistema de eixos cartesianos.

#### **Pág. 19**

Voltando à conversa inicial... As discussões feitas até aqui tiveram o intuito de mostrar a importância dos eixos cartesianos nas representações gráficas. Você teve a oportunidade de fazer leituras de gráficos, mas também de conhecer as estratégias utilizadas para representar pontos no sistema de eixos cartesianos, quando são conhecidas as suas coordenadas. Esse assunto tem dupla finalidade: a primeira é ajudá-lo a fazer leituras de gráficos, apresentados em jornais e

revistas para ilustrar reportagens e informar-nos sobre questões cotidianas; a segunda é compreender a estrutura do sistema de eixos cartesianos, para subsidiar estudos futuros dentro da própria Matemática. Voltemos aos gráficos da problemática inicial:

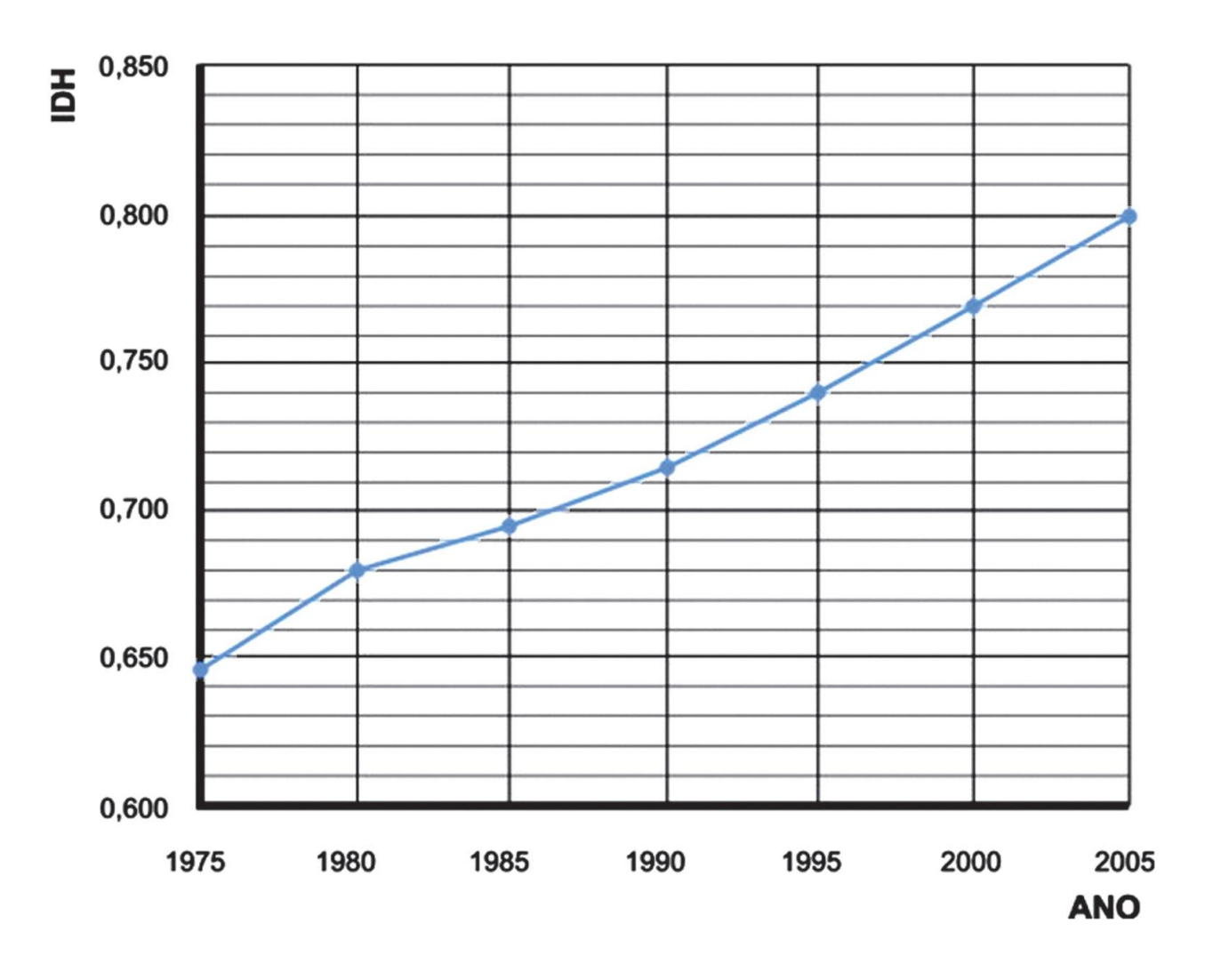

#### **Figura 9: Evolução do IDH no Brasil de 1975 a 2005.**  A primeira observação que devemos fazer é que nessa adaptação do gráfico não houve a preocupação com os valores exatos dos pontos, uma vez que foram

suprimidos os números que podem ser observados no gráfico original. A

interpretação, portanto, deve ser feita a partir do que se consegue ler.

. Qual o IDH brasileiro no ano de 1990?

O ponto está marcado entre 0,710 e 0,720. Considerando que está na metade o caminho, o IDH seria de aproximadamente 0,715.

. Em que ano o IDH era de 0,680?

No ano de 1980.

. Em qual período houve menor crescimento do IDH? Qual foi esse crescimento?

#### **Pág. 20**  Observe a tabela de crescimentos entre os anos: Período Cálculo Cresci mento 1975 a 1980 0,680 – 0,645 0,035 1980 a 1985  $0,695 -$ 0,680 0,015 1985 a 1990  $0,715 -$ 0,695 0,020 1990 a 1995  $0,740 -$ 0,715 0,025 1995 a 2000  $0,770 -$ 0,740 0,030 2000 a 2005  $0,800 -$ 0,770 0,030

#### Logo, o menor crescimento foi de 1980 a 1985, 0,015.

. Em qual período houve maior crescimento do IDH? Ainda observando a tabela acima, podemos ver que o maior crescimento ocorreu de 1975 a 1980, 0,035. Observando o gráfico original, podemos detectar algumas diferenças importantes:

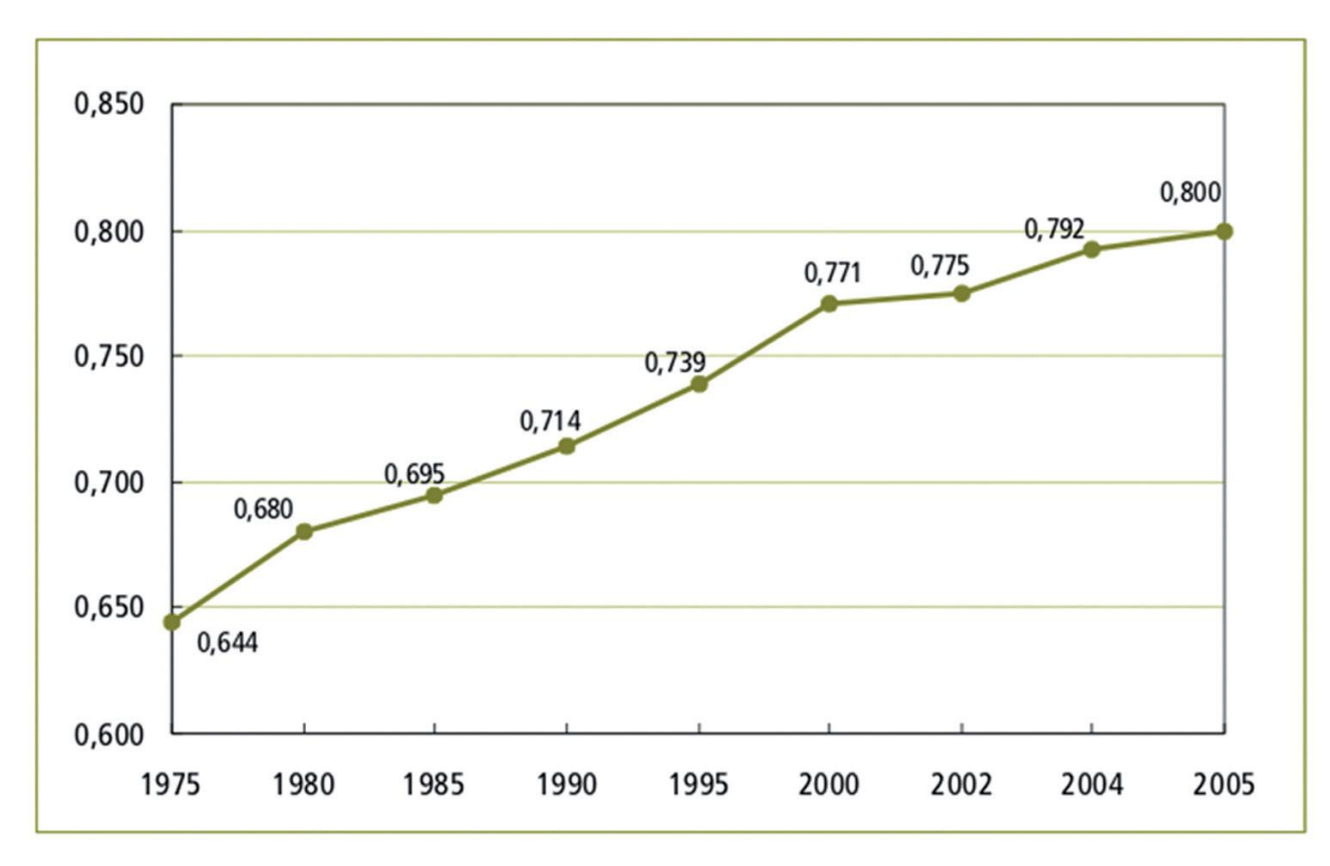

Figura 10: Versão original divulgada na mídia. Uma diferença que pode ser notada é o fato do gráfico original trazer os valores exatos do IDH sobre os pontos. Isso facilita a leitura e poupa-nos de fazer uma leitura aproximada.

Outra questão a ressaltar é o fato de aparecerem nesse gráfico os anos de 2002 e 2004. Embora seja um gráfico que foi divulgado na mídia, essa representação contém um erro, uma vez que coloca o espaçamento entre 2002 e 2004 (2 anos) e 2004 e 2005 (1 ano), rompendo com o intervalo entre os anos anteriores, que representam uma diferença de 5 anos. Essa diferença pode levar a uma interpretação equivocada por parte de um leitor menos atento.

## **Pág. 21**

Muitos gráficos apresentados na mídia trazem distorções que levam a população a inferir conclusões erradas. Assim, precisamos ter cuidado ao fazer esse tipo de leitura.

Veja ainda

Além do que já foi dito nesta unidade, há muitas outras utilizações para as coordenadas. Na Matemática, seus usos são muitos. Assuntos como Geometria Analítica, Funções, Estatística são apenas alguns exemplos disso. Porém, há também

jogo Batalha Naval já apresentado. Alguns jogos de tabuleiro são bons exemplos disso, como é o caso do Xadrez.

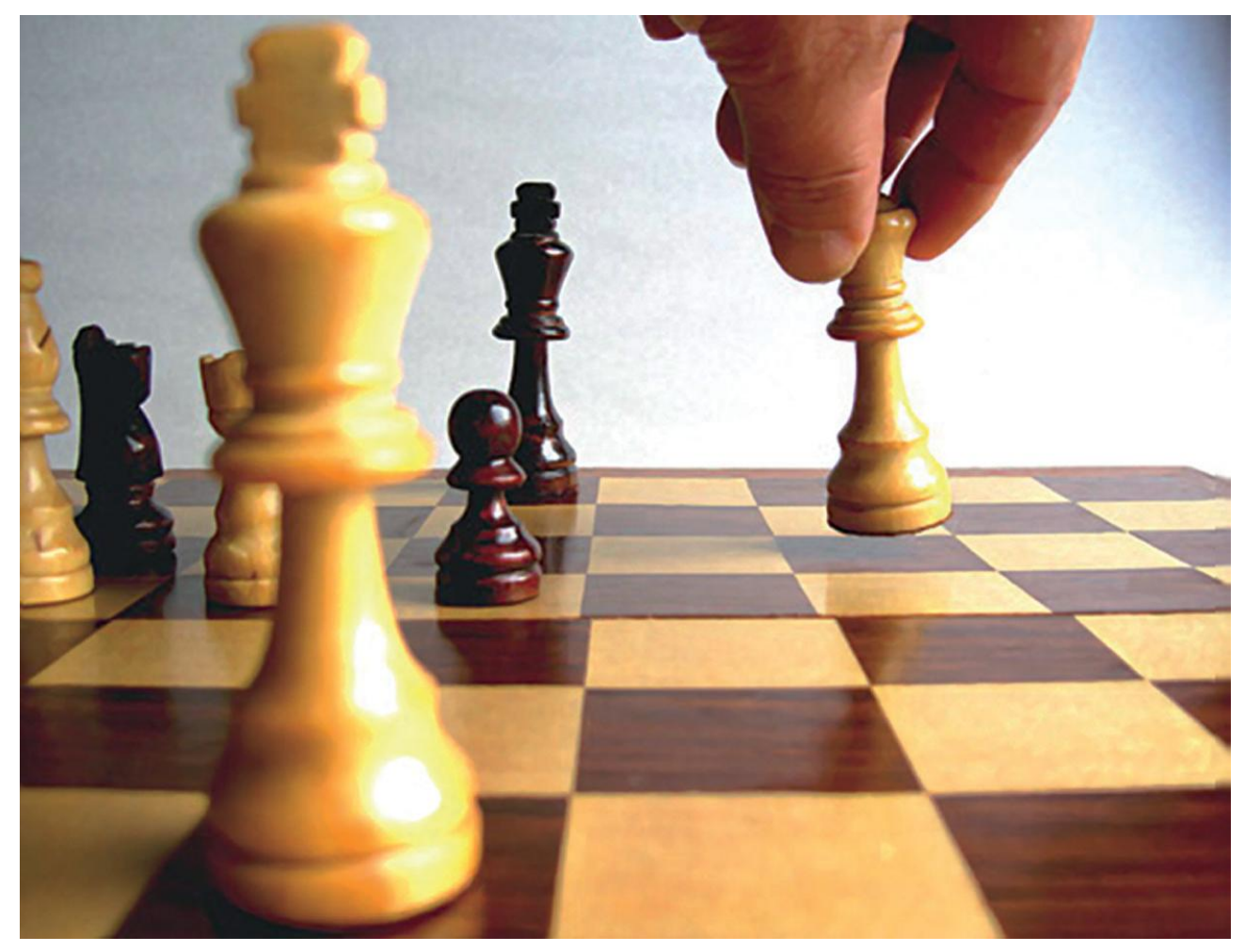

#### Figura 11: Tabuleiro de xadrez. O xadrez é um jogo que pode estimular muito o

desenvolvimento do raciocínio lógico. Não conhece o jogo? Não tem problema! No site http://www.tabuleirodexadre z.com.br/ , você encontrará tudo que precisa para conhecer mais sobre esse assunto.

O vídeo do YouTUBE: 200 países, 200 anos e 4 minutos, retrata em 4 minutos a saúde no mundo nos últimos 200 anos, utilizando de recursos gráficos de última geração. Nesse vídeo, o médico Hans Rosling mostra a história do desenvolvimento do planeta

nos últimos dois séculos, transformando estatísticas em animação gráfica interativa. Além de esclarecedor, o vídeo nos mostra a utilização dos eixos cartesianos e de gráficos como forma de explanar sobre o desenvolvimento dos países e a saúde nos últimos 200 anos. Para conferir, acesse o link: http://www.youtube. com/watch?v=Qe9Lw\_nlFQU **Pág. 22** 

#### Referências Livro . TINOCO, L. A. A. Construindo o conceito de função. Universidade Federal do Rio de Janeiro. Instituto de Matemática, (2009). (Projeto Fundão) **Pág. 23**  O que perguntam por aí?

Atividade 1 (ENEM 2005) No gráfico abaixo, mostra-se como variou o valor do dólar, em relação ao real, entre o final de 2001 e o início de 2005. Por exemplo,m em janeiro de 2002, um dólar

valia cerca de R\$ 2,40.

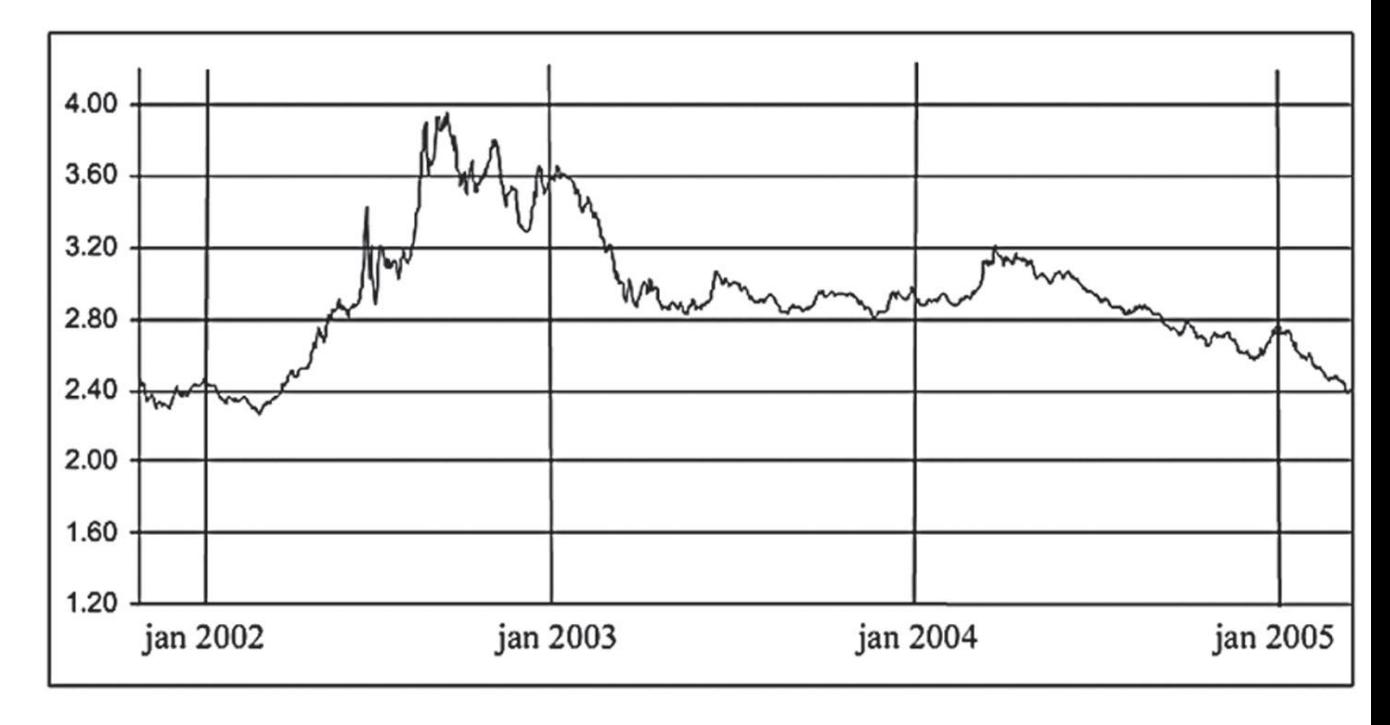

Fonte: Banco Central do Brasil

Durante esse período, a época em que o real esteve mais desvalorizado em relação ao dólar foi: (A) final de 2001. (B) final de 2002. (C) início de 2003.

#### (D) final de 2004. (E) início de 2005.

#### **Pág. 24**  Atividade 2 (ENEM 2008)

O gráfico abaixo mostra a área desmatada da Amazônia em km<sup>2</sup>, a cada no, no período de 1988 a 2008.

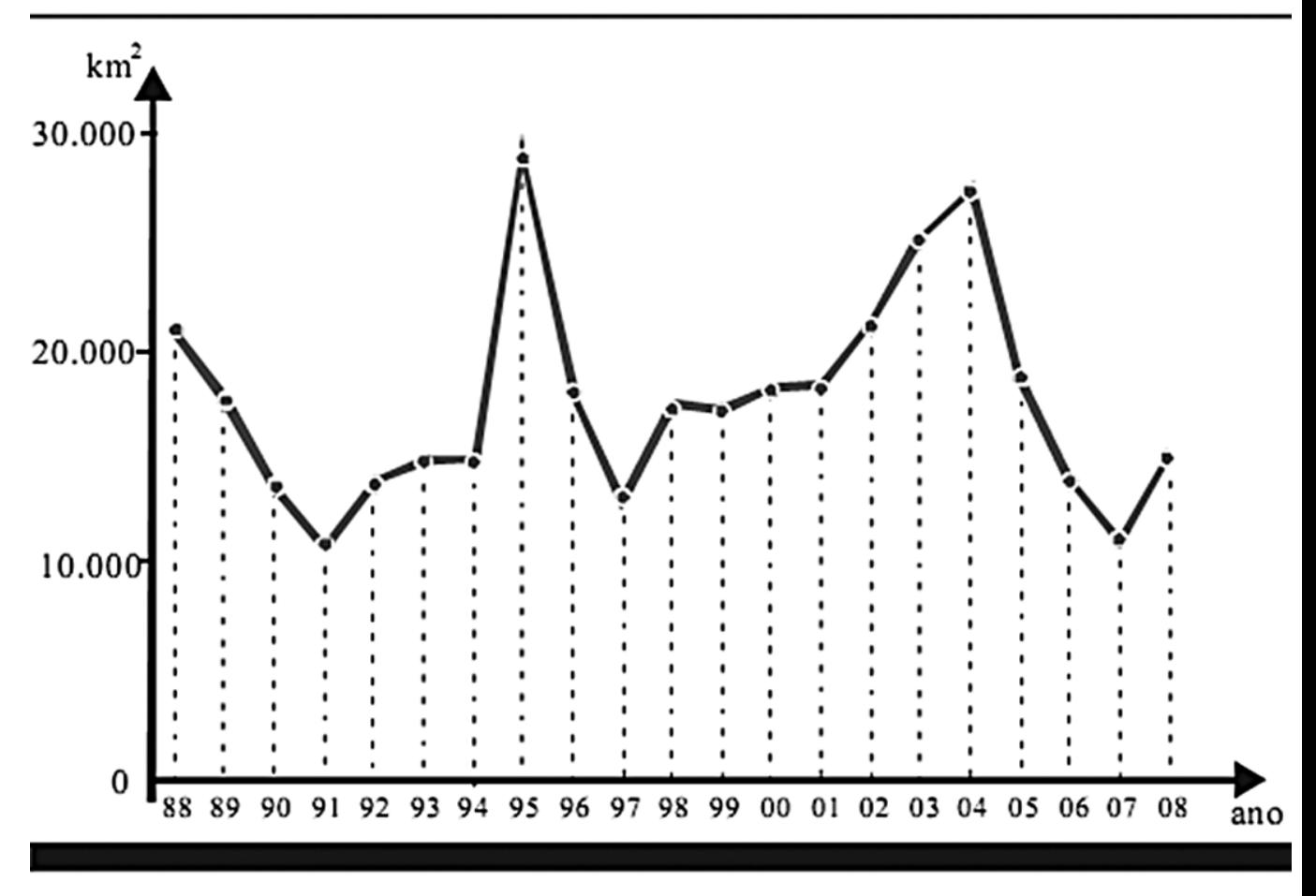

Fonte: MMA.

As informações do gráfico indicam que:

- (A) O maior desmatamento ocorreu em 2004.
- (B) A área desmatada foi menor em 1997 do que em 2007.
- (C) A área desmatada a cada ano manteve-se constante entre 1998 e 2001.
- (D) A área desmatada por ano foi maior entre 1994 e 1995 que entre 1997 e 1998.

#### (E) O total da área desmatada em 1992, 1993 e 1994 foi maior do que 60.000 km<sup>2</sup>.

#### Atividade 3 (ENEM 2010)

O gráfico a seguir apresenta o gasto militar dos Estados Unidos, no período de 1988 a 2006.

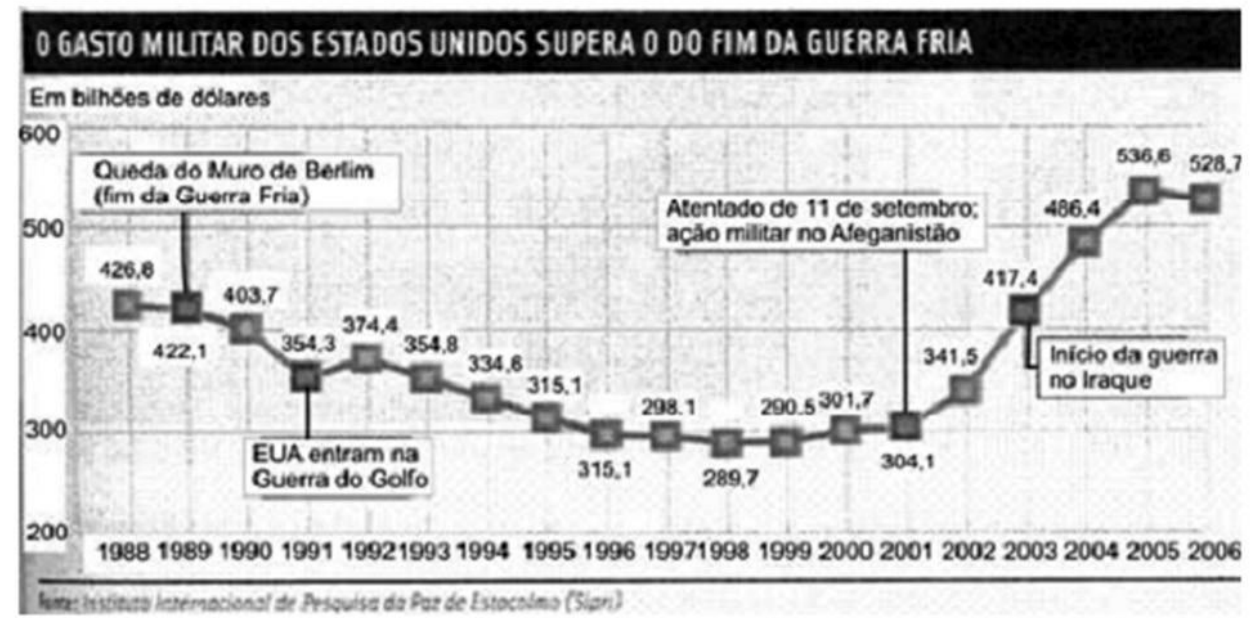

Almanaque Abril 2008. Editora Abril.

Com base no gráfico, o gasto militar no início da guerra no Iraque foi de

- U\$4.174.000,00.  $\boldsymbol{\Omega}$
- **8** U\$41.740.000,00.
- $\Theta$  U\$417.400.000,00.
- $\odot$  U\$41.740.000.000,00.
- U\$417.400.000.000.00. A

### **Pág.25**

# Atividade 4 (ENEM 2002)<br>A leitura do poema Descrição da guerra em Guernica traz à lembrança o famoso quadro de Picasso.

Entra pela janela o anjo camponês; com a terceira luz na mão: minucioso, habituado aos interiores de cereal. aos utensílios que dormem na fuligem; os seus olhos rurais não compreendem bem os símbolos desta colheita: hélices, motores furiosos; e estende mais o braco; planta no ar, como uma árvore a chama do candeeiro.  $(...)$ 

Carlos de Oliveira in ANDRADE, Eugênio. Antologia Pessoal da Poesia Portuguesa. Porto: Campo das Letras, 1999.

Uma análise cuidadosa do quadro permite que se identifiquem as cenas referidas nos trechos do poema.

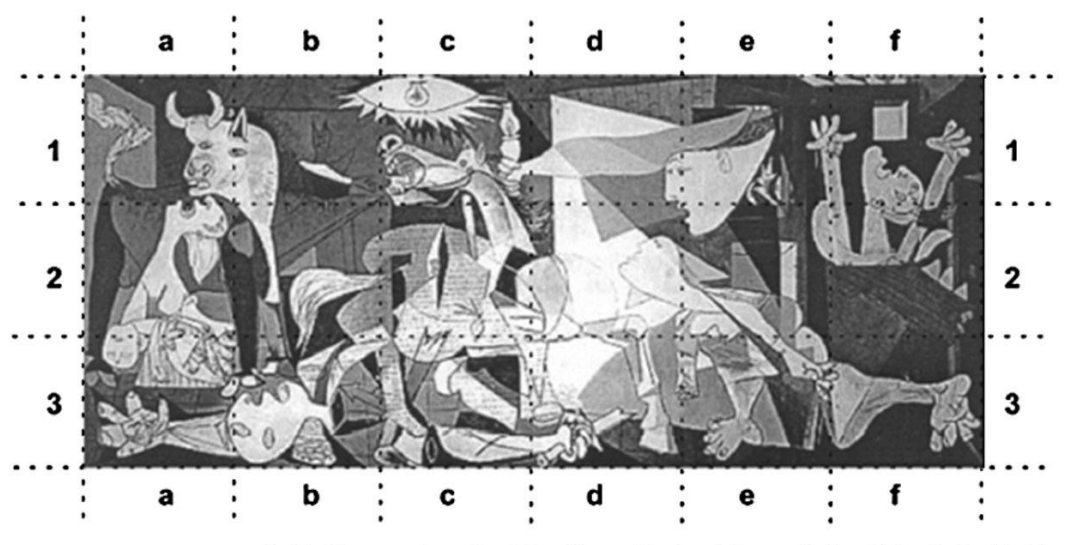

Pablo Picasso, Guernica, 1937. Museu Nacional Centro de Arte Reina Sofia, Madri.

Podem ser relacionadas ao texto lido as partes:

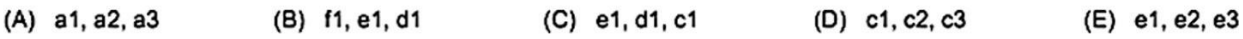

#### **Pág. 26**  Situação Problema 1 1. Observando o mapa, é possível constatar que Conceição do Araguaia encontra-se a 500 Km da foz do Rio Araguaia e a 150 metros de altitude. 2. A diferença de altitude entre Santa Isabel do Araguaia e Barra do Garças é de aproximadamente 140 metros (290-150). Situação Problema 2 1. As coordenadas geográficas ajudam a localizar um ponto qualquer utilizando duas referências: uma horizontal, denominada

latitude e outra vertical denominada longitude. O Cristo Redentor, no Rio de Janeiro, por exemplo, está localizado a uma latitude 22º57'06"S e uma longitude 43º12'39"W. A numeração indica a distância, em graus, que a latitude está da Linha do Equador e a que longitude está do meridiano de Greenwich. A letra indica se é ao sul (S), norte (N), Leste (E) ou Oeste (W).

2. O mapa mostra que o Brasil é cortado pela Linha do Equador e pelo Trópico de Capricórnio.

3. A Austrália é cortada pelo Trópico de Capricórnio e os meridianos. 120°W e 150°W Situação Problema 3 1. Perceba que, neste caso, cada elemento que na planilha eletrônica costumase chamar de célula, possui duas coordenadas (coluna e linha). Neste caso, a linha é representada por um número e a coluna por uma letra. A palavra "Fausto" está na célula A8.

2. Na célula C7 está a palavra Brasília-DF. 3. As coordenadas são utilizadas em planilhas eletrônicas para dar uma

referência para a célula (local onde inserimos elementos: nomes, números e fórmulas), para que possamos efetuar cálculos relacionados com a posição em que se encontra tornando a planilha dinâmica. Assim que alteramos o valor de uma célula, alteramos também os valores das células que possuem certa dependência desta. Perceba que, na referência de célula, primeiramente escrevemos o nome da coluna e depois o da linha.

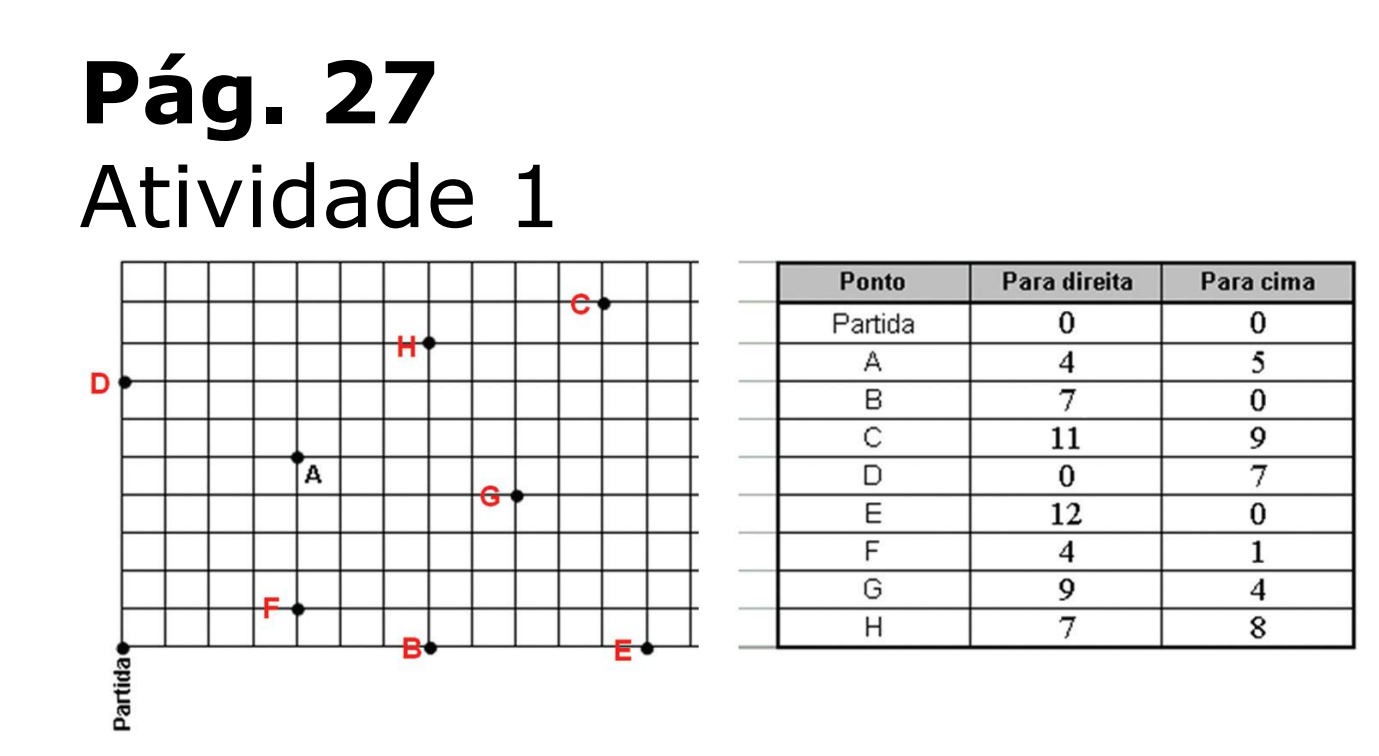

 $A = (4, 5)$   $E = (12, 0)$  $B = (7, 0)$   $F = (4, 1)$  $C = (11, 9) G = (9, 4)$  $D = (0, 7)$  H =  $(7, 8)$ 

# Atividade 2

#### a.

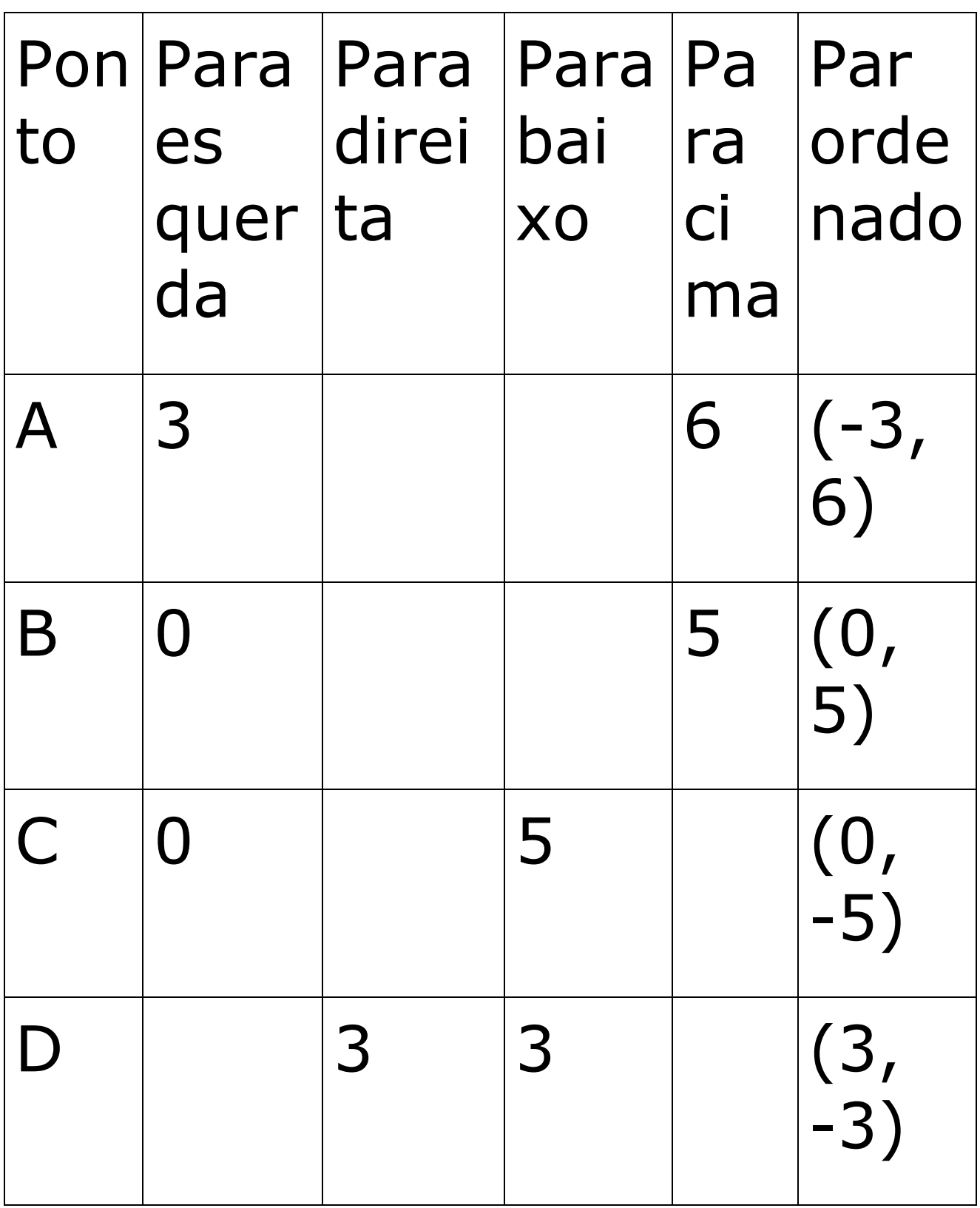

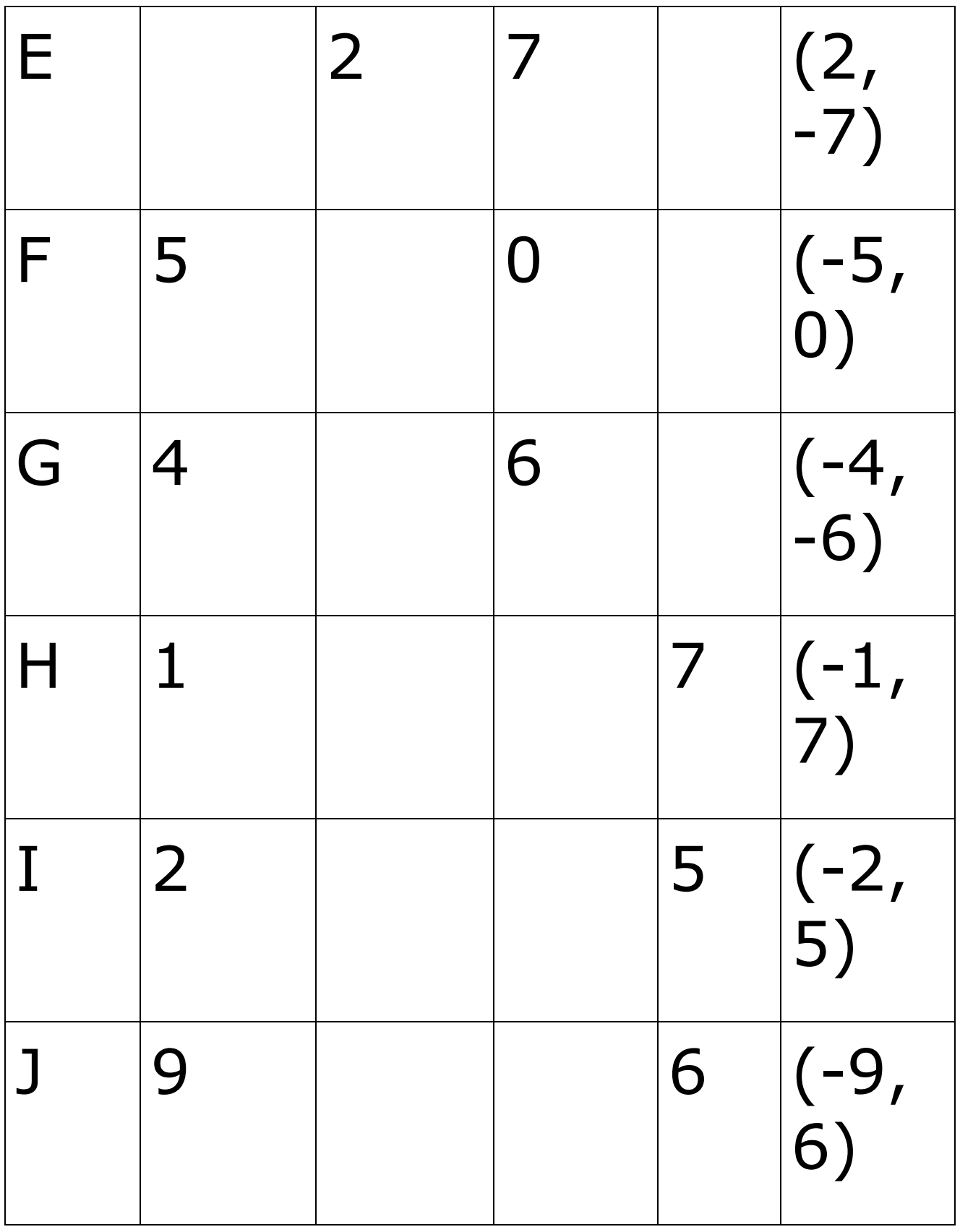

#### **Pág. 28**  b.

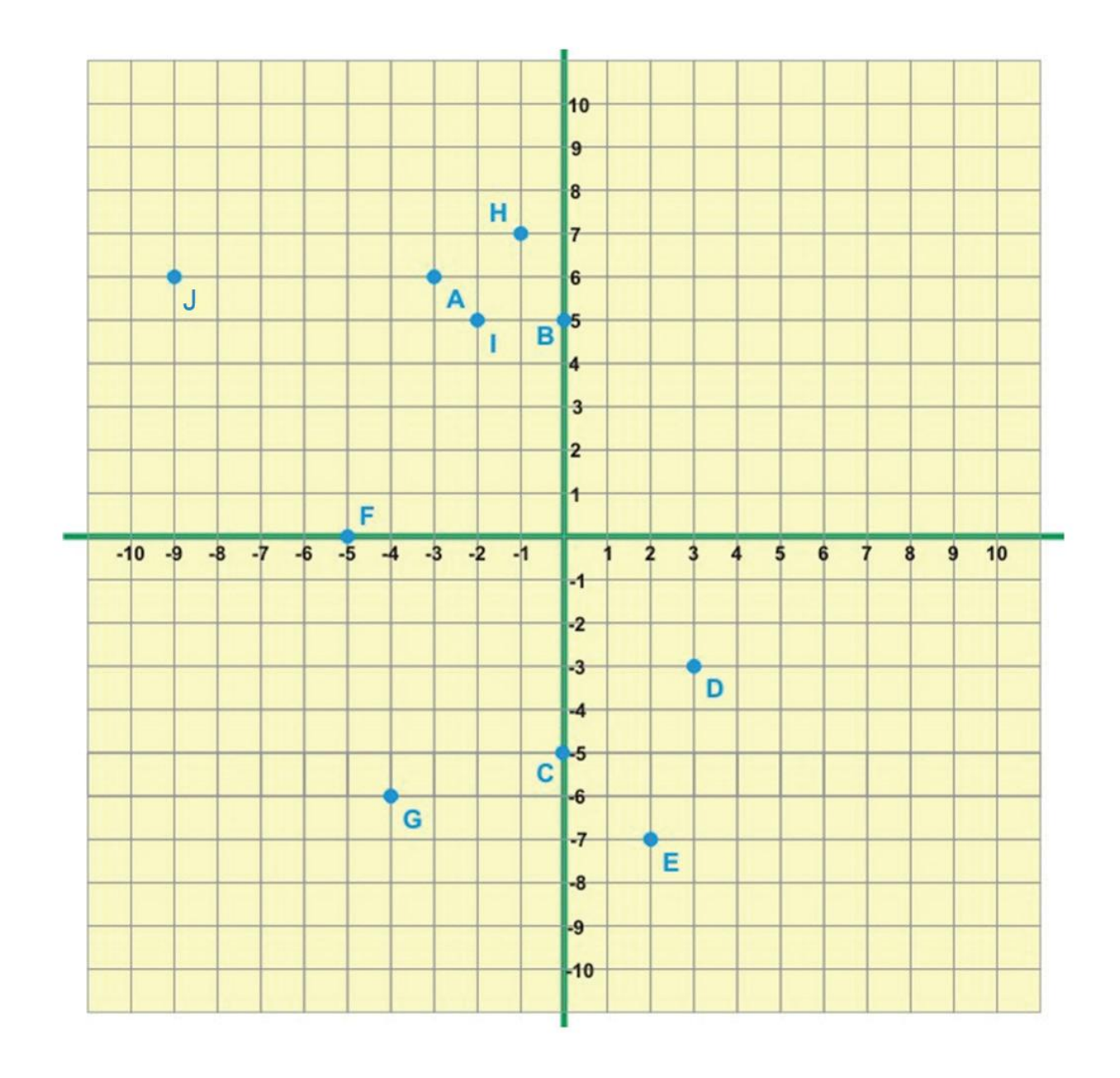

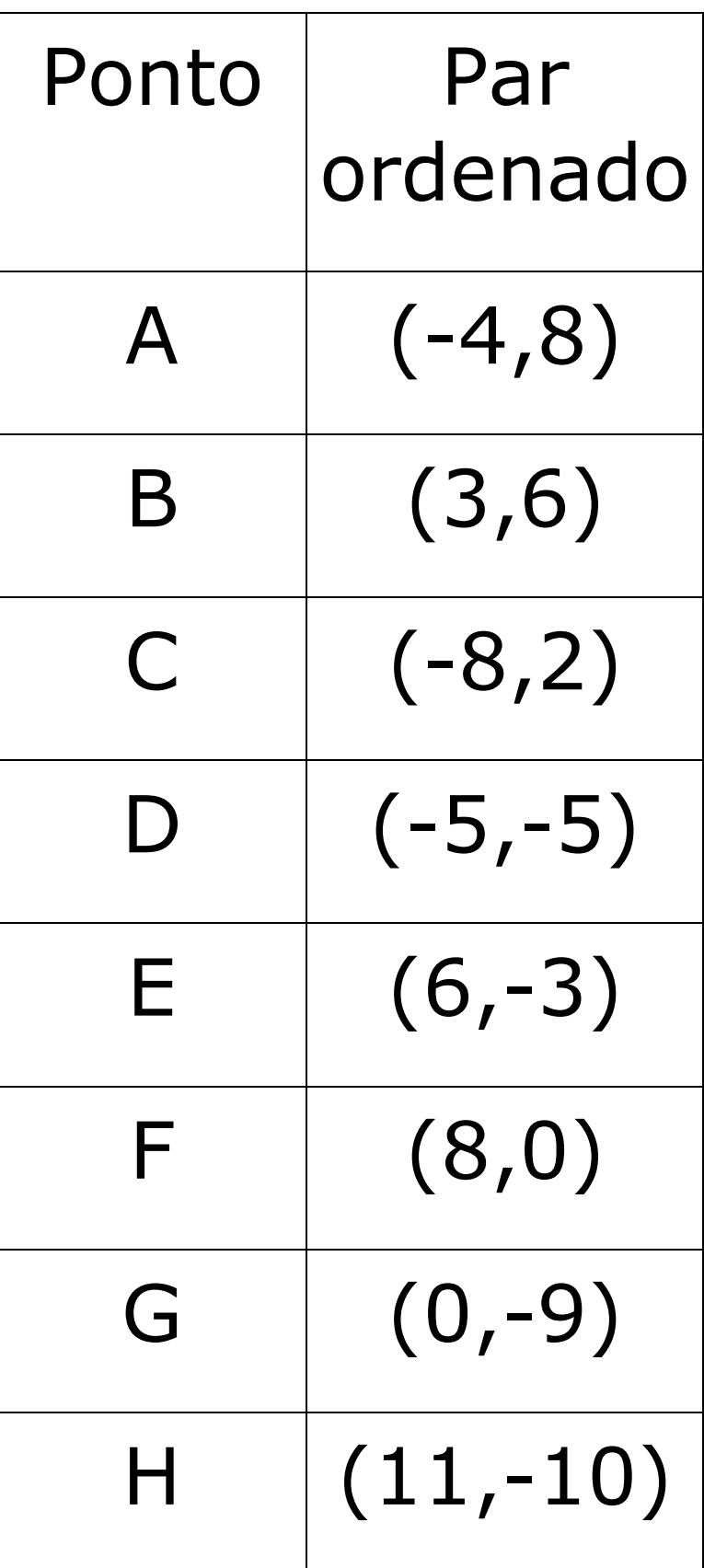

#### Atividade 3

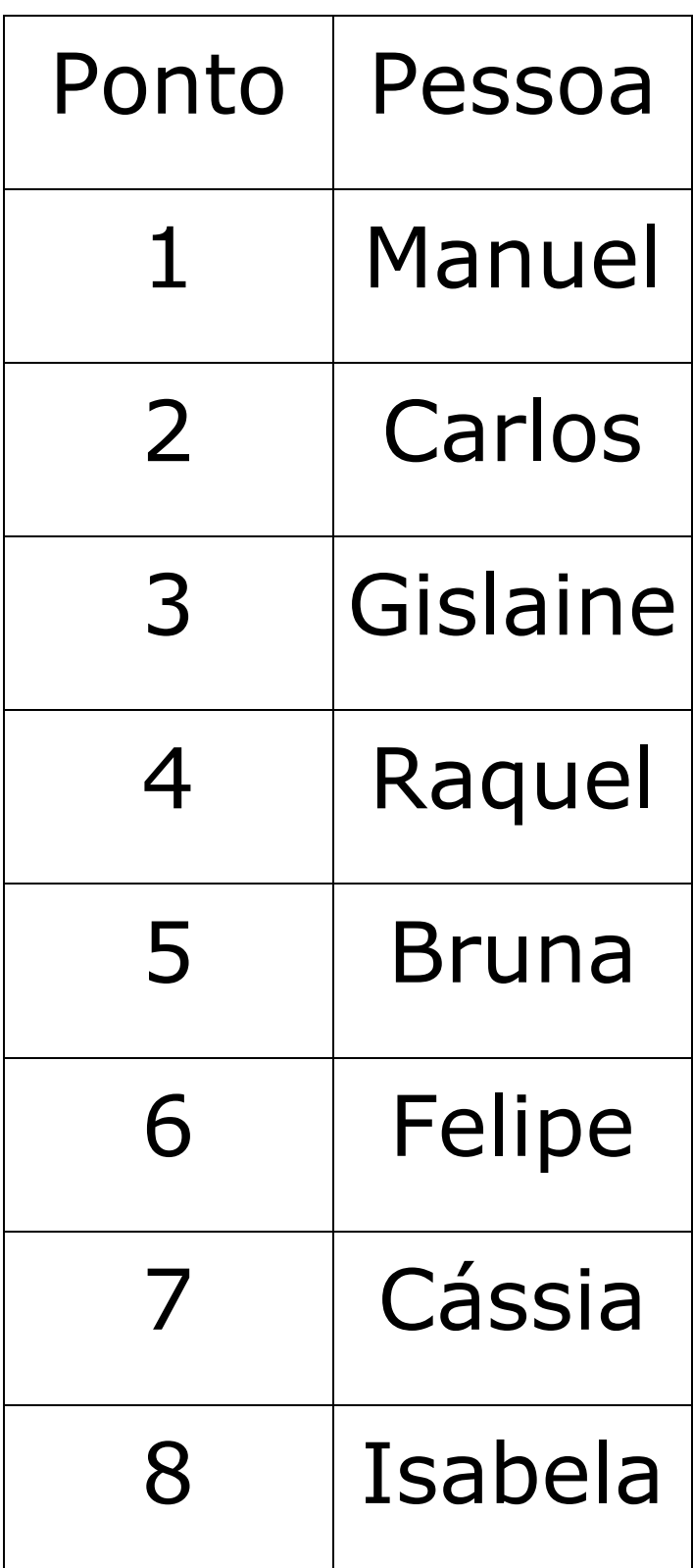

#### **Pág. 29**  Atividade 4 a. Veja como deve ficar a sua tabela com a distância e o tempo correspondente:

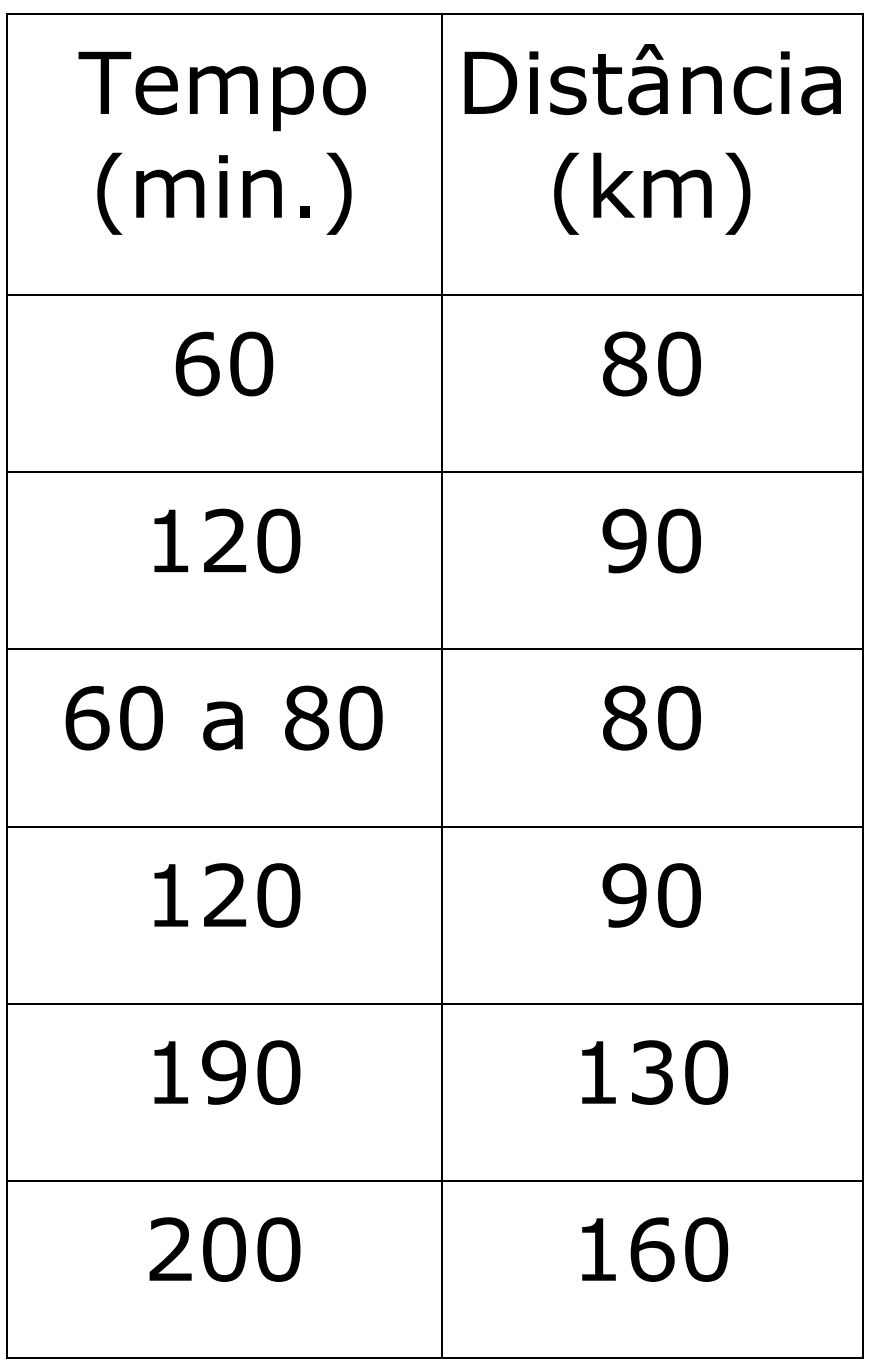

b. O carro percorreu 160 km desde a origem até o destino. c. O carro demorou 60 minutos para percorrer os primeiros 80 km. d. O carro tinha percorrido 80 km ao fim de 80 minutos.

e.

i. Qual a distância entre a origem até cada um desses locais?

1ª parada: 40 km

2ª parada: 80 km

3ª parada: 100 km

ii. Quanto tempo ficou parado em cada um deles?

- 1ª parada: 10 minutos.
- 2ª parada: 20 minutos.
- 3ª parada: 20 minutos.
iii. Qual a distância entre os locais? Origem até primeira parada: 40 km. Primeira parada até a segunda: 40 km. Segunda parada até a terceira: 20 km. Terceira parada até a chegada: 60 km. O que perguntam por aí? Atividade 1 (ENEM 2005) Resposta: B **Pág. 30**  Atividade 2 (ENEM 2008) Resposta: D Atividade 3 (ENEM 2010) Resposta: E

### Atividade 4 (ENEM 2002) Resposta: C

## **Unidade 2 Página 31**

Utilizando porcentagens

Para início de conversa...

Você já deve ter se defrontado várias vezes com situações que demandam o uso de porcentagens e, provavelmente, deve ter usado suas próprias estratégias para realizar os cálculos necessários. Algumas situações, como calcular o desconto que poderia obter na compra de algum produto à vista ou quanto pagaria a mais a

prazo; ou mesmo o quanto pagaria a mais no caso de atrasar o pagamento de alguma conta requerem esse tipo de cálculo. Além dessas situações, saber lidar com porcentagens auxilia-nos a exigir nossos direitos. Por exemplo, para conferir o contracheque, ou seja, o recibo de pagamento de salário, com as informações da quantia e das taxas, e impostos cobrados. Para discutir sobre esse tipo de situação, vamos pensar em uma situação fictícia. Marisa trabalha na Papelaria do Bairro. Veja que no seu

### contracheque, alguns campos estão sem preenchimento:

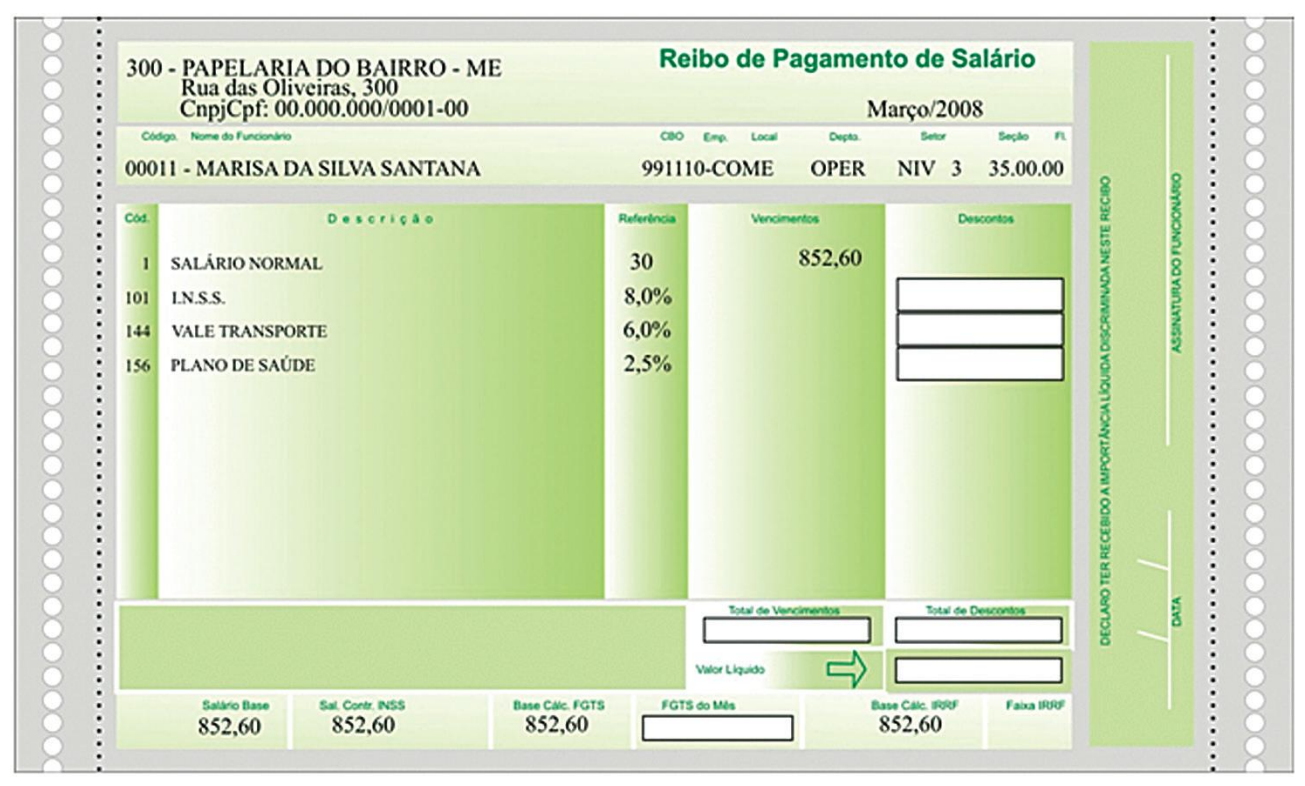

Figura 1: Nesse contracheque fictício, algumas informações importantes relacionadas aos descontos mensais estão ausentes. Saber realizar os

cálculos para descobrir esses valores é fundamental.

### **Pág. 32**

Perceba que, após os 30 dias trabalhados, o salário de Marisa tem alguns descontos: 8% de INSS, 6% de vale transporte e 2,5% de plano de saúde. Com esses abatimentos, o salário líquido de Marisa não será mais o de R\$ 852,60. Qual será, então, o valor do salário líquido de Marisa no mês em questão? Não se preocupe em realizar essa tarefa agora, pois retornaremos a ela no final dessa unidade. Com o seu estudo, esperamos que você seja capaz de fazer esse e outros cálculos de

porcentagens que podem ser muito importantes para o seu dia a dia.

Objetivos de aprendizagem

. Calcular porcentagem de um valor conhecido.

. Calcular a porcentagem que um valor representa de outro.

## **Pág. 33**

Seção 1

Porcentagem no dia a dia

### Observe o seguinte anúncio:

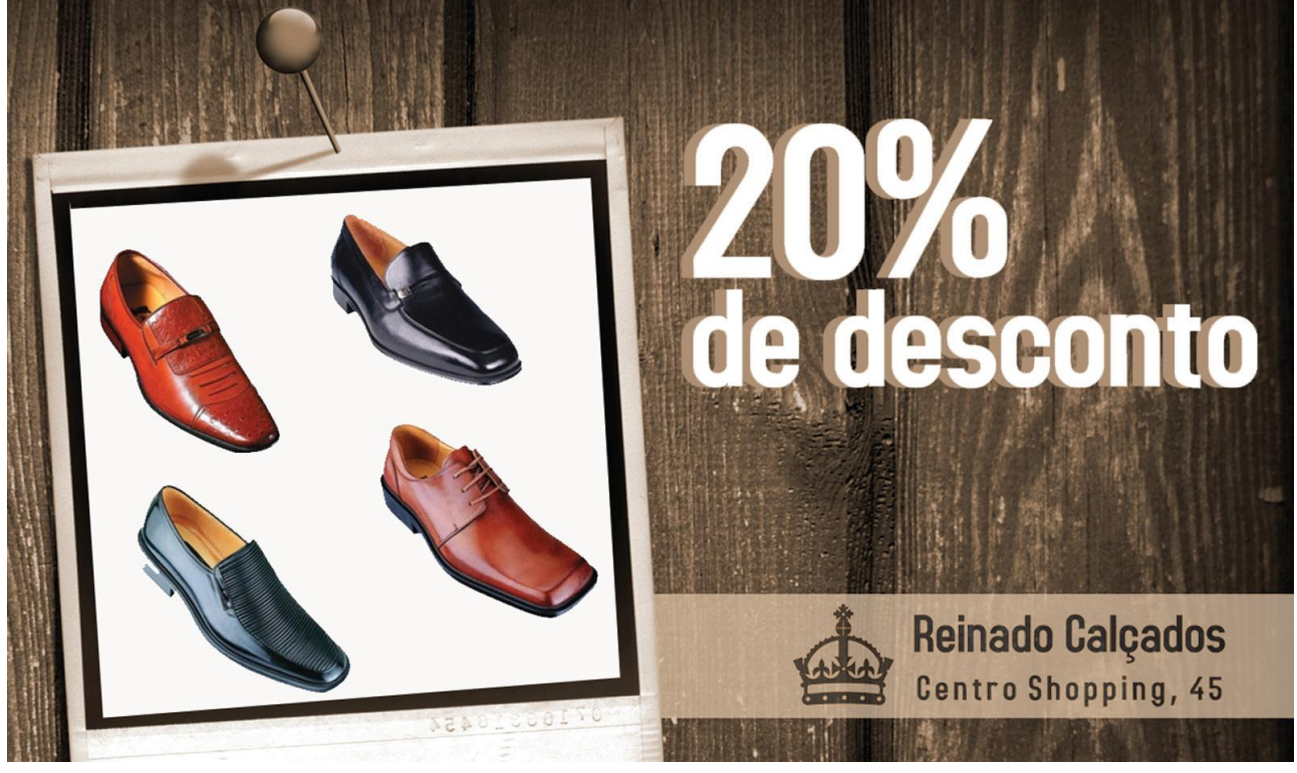

Figura 2: Oferta de calçados masculinos. Qual será o preço de cada sapato, com 20% de desconto? Veja que a loja anuncia desconto de 20% em todo o seu estoque. Imagine que o modelo abaixo foi escolhido por Paulo.

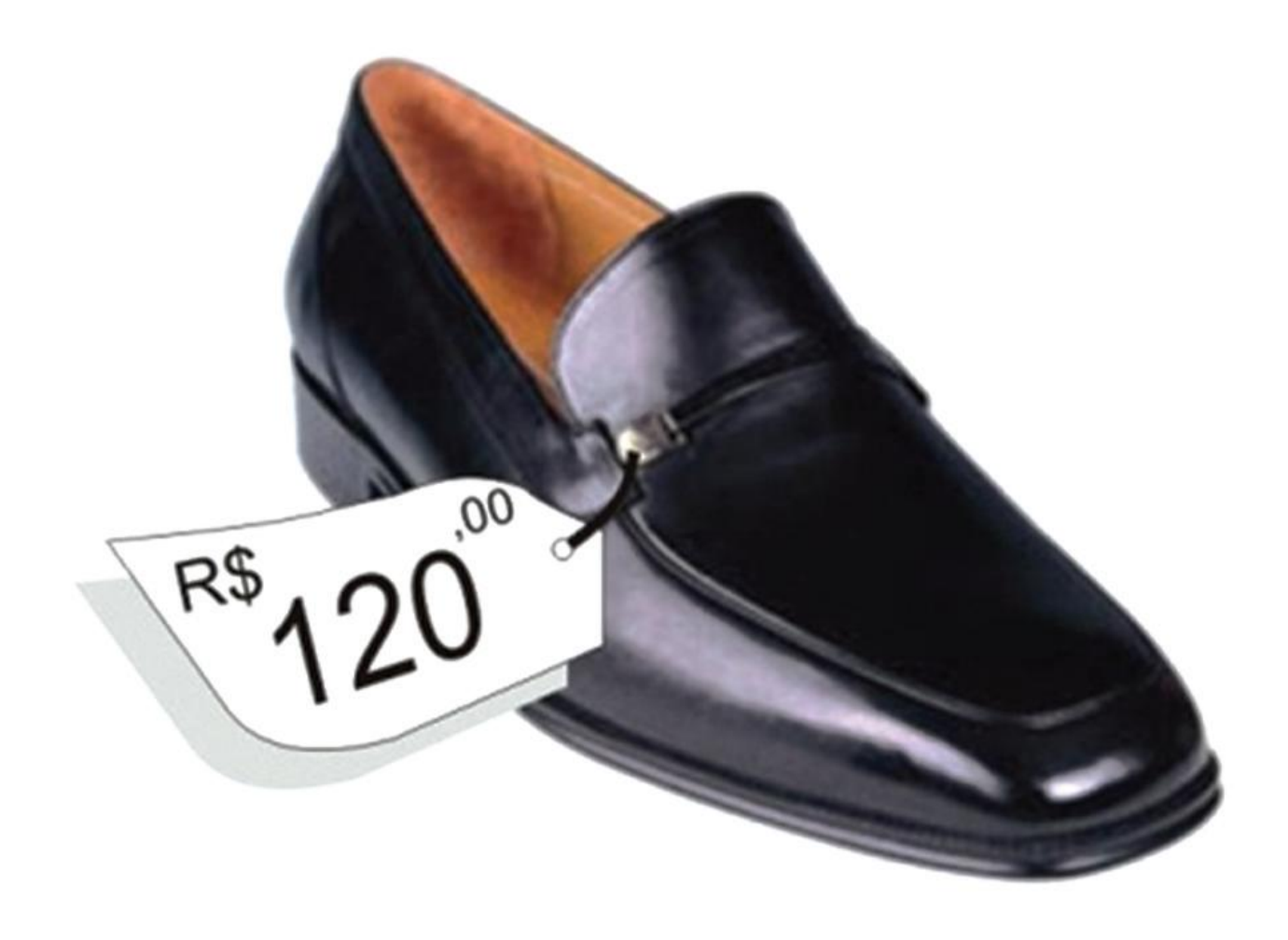

Figura 3: Paulo escolheu um modelo de sapato que custa R\$ 120,00, sem o desconto. Nesse caso, qual é o valor do desconto e quanto deverá ser pago por Paulo?

### **Pág. 34**  Utilizando o conceito de proporcionalidade Provavelmente, você já possui uma estratégia para cálculos de porcentagens ou até mesmo sabe utilizar uma calculadora para ajudá-lo a resolver essa situação. Que tal discutir um pouco mais a respeito? Importante Quando afirmamos que 50% dos alunos da turma A são meninas, referimo-nos  $50 = 1$

100 2

dos alunos, ou seja, a metade dos alunos são

meninas. Isso corresponde a dizer que um em cada dois alunos são meninas. Ao falarmos 50% de certa quantidade ou valor queremos dizer que vamos fracionar em 100 partes iguais e delas retiraremos 50. Dessa forma, também é possível observar que há várias formas de representar uma porcentagem: com o símbolo %, como uma fração ou um número decimal. Assim:

 $50\% = 50 = 1 = 0,5$  100 2  $25\% = 25 = 1 = 0,25$ 100 4

$$
4\% = \frac{4}{100} = \frac{1}{25} = 0,04
$$

\*\*\*\*\*\*

Para resolver a situação da loja de sapatos, podemos utilizar o conceito de proporcionalidade para calcular porcentagens. Acompanhe o esquema a seguir para calcular o valor do desconto:

# 100% R\$ 120,00

Primeiro dividimos os valores das duas colunas por 100. Dessa forma encontraremos quanto é 1% de R\$120,00.

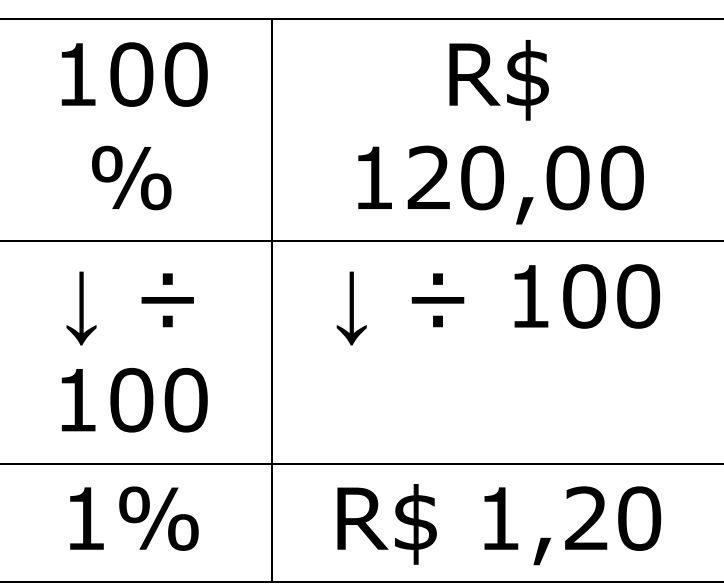

### Agora multiplicamos os valores por 20 para encontrar quanto é 20% de R\$120,00.

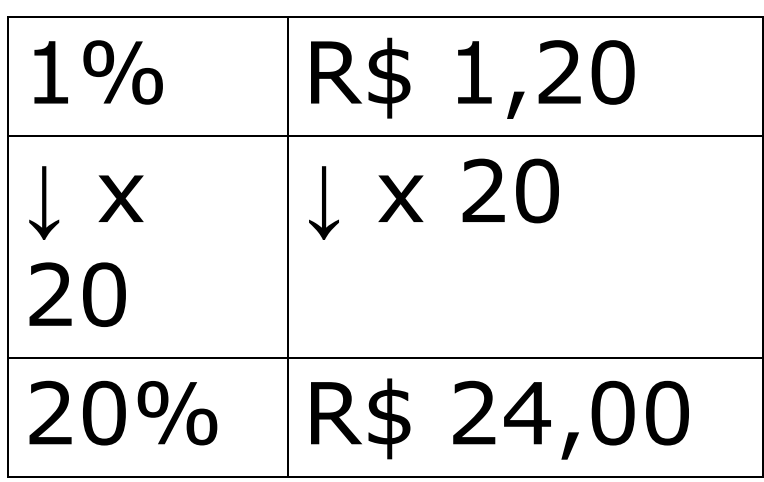

## **Pág. 35**

Perceba, então, que para encontrar 20% de R\$120,00 realizamos as seguintes operações: dividimos por 100 e multiplicamos por 20. Esse mesmo resultado pode ser encontrado por caminhos diversos. Por exemplo, se

fizéssemos essas duas operações na ordem inversa. Multiplicar por 20 e dividir por 100, da seguinte forma:

> $120 \times 20 \div 100 = 24$ ou  $120\ 20\ 100 \times = 24$ ou  $120 \times 0,2 = 24$ ou ainda  $120 \times 20\% = 24$

Assim, o valor do desconto que Paulo terá ao pagar o sapato é de R\$ 24,00.

Logo, Paulo pagará pelo sapato: R\$ 120,00 –  $R$ 24,00 = R$ 96,00.$ 

Utilizando a calculadora

Agora, veja como podemos calcular esses valores com a calculadora:

Digite:

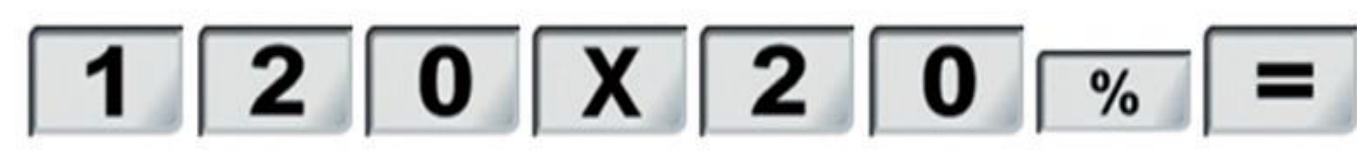

O resultado aparecerá no seu visor: 24

Lembrando que  $20\% = 0.2$ , este procedimento poderia ser feito da seguinte forma: Digite:

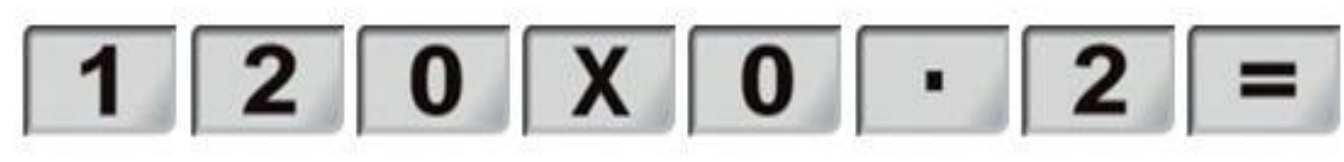

Calculando a porcentagem:

Na situação anterior, vimos como calcular porcentagem de um valor dado, mas existem outras situações em que precisamos definir quantos por cento um valor representa de outro. Observe a situação a seguir:

Um trabalhador possui um salário bruto mensal de R\$ 1200,00. Porém, desse valor são descontados R\$ 180,00 por mês. Qual o percentual descontado do salário desse trabalhador?

## **Pág. 36**

Vamos resolver a situação, utilizando o que já conhecemos. Vamos, para isso, adotar que o desconto é de A%. Dessa forma, poderíamos escrever:

> $1200 \times A\% = 180$ Ou  $A\% = 180$  1200  $A\% = 0.15$ ,

ou seja A% = 
$$
\frac{15}{100}
$$
 = 15%

É equivalente a dizer que A%  $= 15\%$ .

Assim, todo mês o trabalhador tem um desconto de 15% de seu salário bruto. Agora é com você. A seguir são apresentadas algumas atividades relacionadas com o conceito de porcentagem. Você pode utilizar estratégias de resolução que já conhece de experiências anteriores, aquelas que já usa em seu dia a dia. Mas, se desejar, use as ideias mostradas nesta unidade.

Atividade 1 Pesquisas recentes têm mostrado que o número de usuários de Internet no Brasil tem crescido a cada ano. Em junho de 2010, o Brasil ocupava o quinto lugar entre os países com maior número de internautas do mundo, segundo levantamento feito pelo Site Royal Pingdom. Segundo esse site, dos 198.700.000 habitantes brasileiros, cerca de 36% já tinham acesso à internet. Quantas pessoas já tinham

acesso à Internet no período citado? Utilize o esquema a seguir, preenchendo os espaços em branco, para ajudá-lo na resolução:

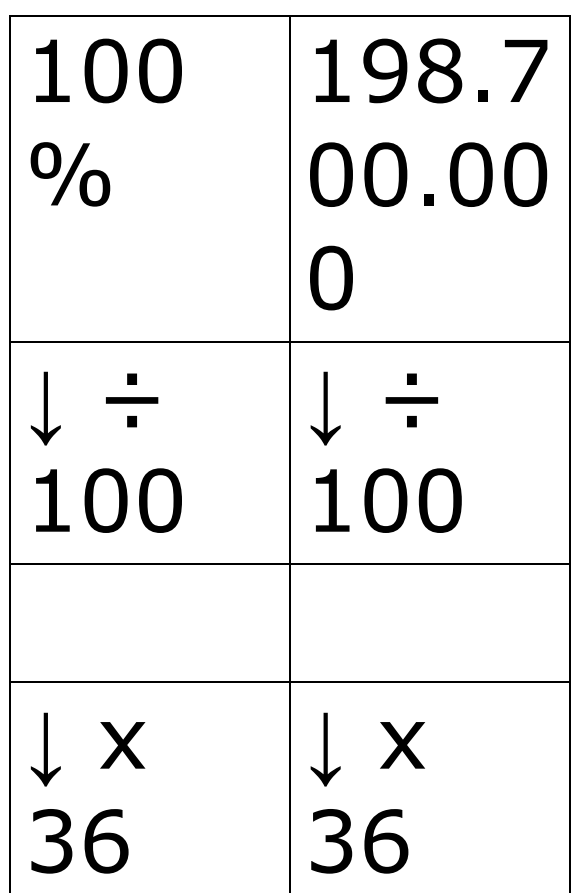

\*\*\*\*\*\*

## **Pág. 37** Atividade 2 Como foi falado anteriormente, há situações em que queremos calcular o valor da porcentagem, por exemplo, quando queremos calcular o percentual de aumento do salário mínimo. Será que foi maior ou menor que a inflação? É esse tipo de cálculo que você deve fazer aqui. Para isso, calcule que percentual representam os valores a seguir e responda,

#### 95

dando o valor exato ou aproximado:

d. 60 pessoas de 170

e. 130 pessoas de 2.000

Observe a propaganda:

**NOTEBOOK** 

ou

Por: R\$ 1.599,00

12 X de R\$ 145,00

pessoas.

pessoas.

Atividade 3

\*\*\*\*\*\*

a. R\$ 300,00 de R\$ 1.200,00. b. R\$ 45,00 de R\$ 1.100,00.

c. R\$ 120,00 de R\$ 2.000,00.

a. Qual o valor total do computador na venda a prazo?

b. Quantos por cento de aumento há em relação ao valor à vista?

c. Quantas horas uma pessoa que ganha um salário mínimo deve trabalhar para conseguir comprar um computador como esse, utilizando todo o seu salário? Considere os seguintes dados:

Valor do salário mínimo: R\$622,00 Quantidade de horas trabalhadas por mês: 220 horas

\*\*\*\*\*\*

## Atividade 4 Analise a seguinte situação:

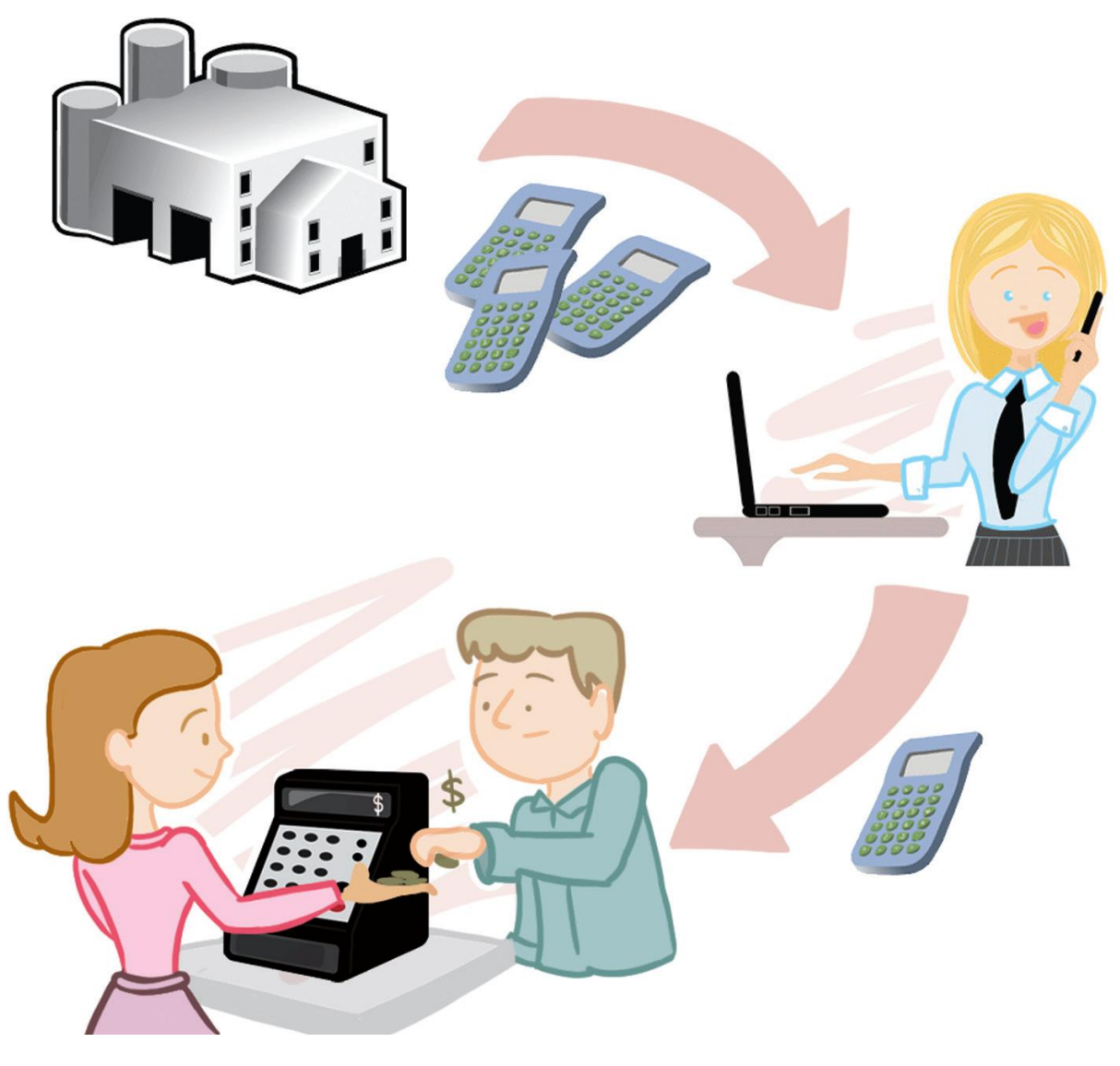

O negócio de Joana é vender calculadoras. Ela compra direto da fábrica e as repassa com um acréscimo de 20%

sobre o valor da compra. Joana compra cada calculadora por R\$ 28,00. Esta semana Joana vendeu 30 calculadoras para a Papelaria do Bairro. Ana, a dona da Papelaria do Bairro revende as calculadoras que compra de Joana com um acréscimo de 30% sobre o valor que paga.

Hoje, Ana vendeu uma calculadora para Rodolfo. Como Rodolfo é cliente antigo da loja, ela resolveu lhe conceder um desconto de 5% sobre o preço de venda da calculadora em sua papelaria.

A. Operando da forma que achar mais conveniente, responda:

a. Por quanto Joana vende cada calculadora?

b. Quanto Joana recebeu de Ana pela compra das 30 calculadoras?

c. Quanto custa a calculadora na Papelaria do Bairro?

d. Quanto Rodolfo pagou pela calculadora que comprou?

B. Repita os mesmos cálculos

feitos no item A, utilizando agora a tecla da calculadora. \*\*\*\*\*\*

Importante

Para acrescentar x% a um valor V basta fazer:

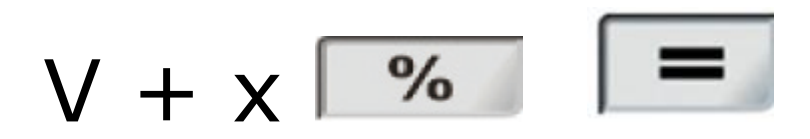

Para subtrair x% de um valor

V basta fazer

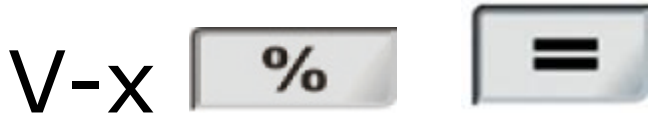

\*\*\*\*\*\*

# **Pág. 39**

Atividade 5

Lara comprou um terreno por R\$ 5.400,00 e o revendeu com um lucro de 12%. Por

### quanto Lara vendeu o terreno? \*\*\*\*\*\*

Voltando à conversa inicial...

Nesta unidade, pudemos avançar nos cálculos de porcentagens. Trabalhamos o cálculo de porcentagens de um número dado e também a porcentagem que um determinado valor representa de uma quantidade dada. Agora podemos voltar à situação inicial e calcular o salário líquido de Marisa, após os devidos descontos.

### Veja a seguir como fica o contracheque depois dos percentuais calculados: **Pág. 40**

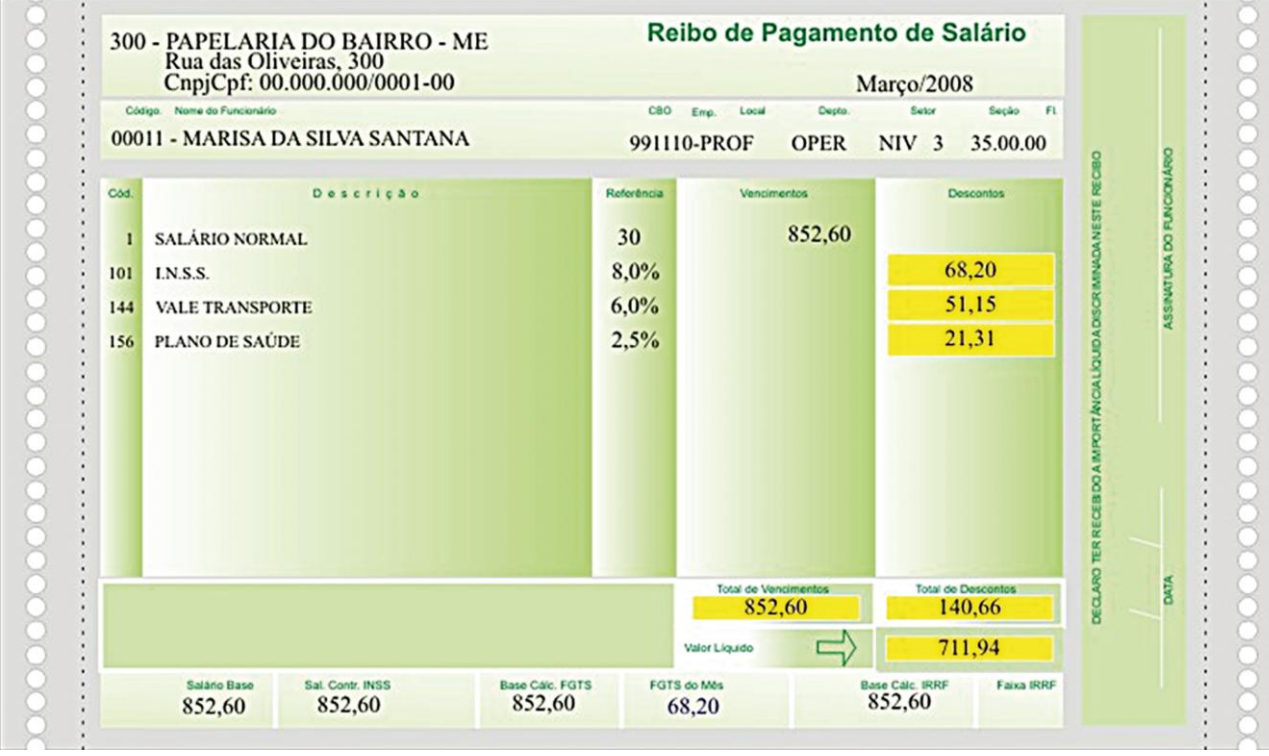

O salário líquido de Marisa (após os descontos) é de R\$ 711,94 (setecentos e onze reais e noventa e quatro centavos). Se você trabalha e recebe um

contracheque, tente analisar o seu também!

Veja ainda

Quer fazer cálculos rápidos envolvendo porcentagens?

Acesse o *site* 

http://www.profcardy.com/ca lculadoras/

aplicativos.php?calc=18. Lá você encontrará o seguinte quadro:

# **Pág. 41**

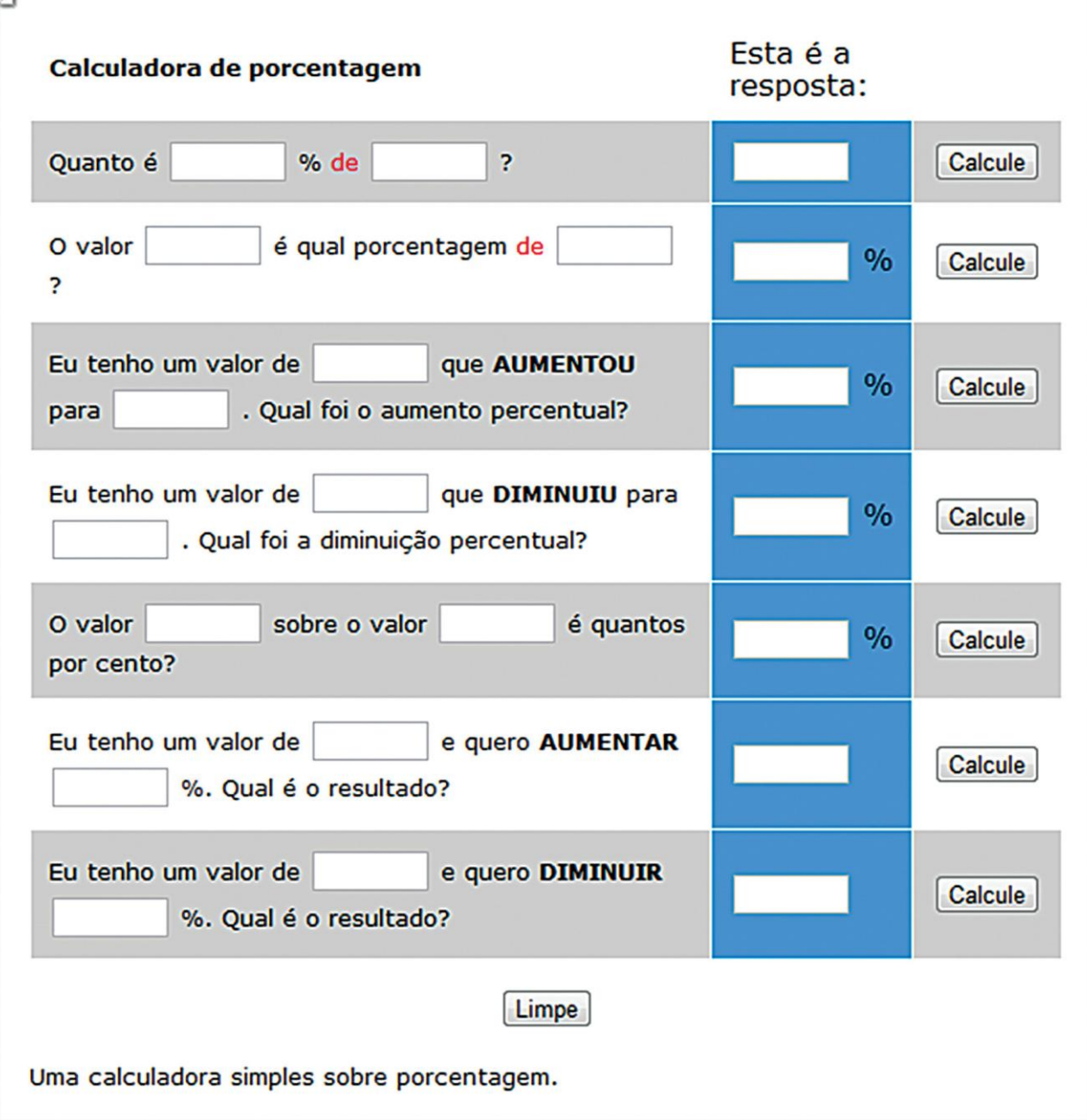

### Observe que os parâmetros são bem diretos e fáceis de compreender. Faça bom uso!

### Referência Livro

. SILVA, Albano; LOUREIRO, Cristina; VELOSO, Graciosa. Calculadoras na Educação Matemática. Lisboa: Associação de Professores de Matemática, 1989.

## **Pág. 43**

O que perguntam por aí? Atividade 1 (ENEM 2010)

Uma empresa possui um sistema de controle de qualidade que classifica o seu desempenho financeiro anual, tendo como base o do ano anterior. Os conceitos

são: insuficiente, quando o crescimento é menor que 1%; regular, quando o crescimento é maior ou igual a  $1\%$  e menor que  $5\%$ ; bom, quando o crescimento é maior ou igual a 5% e menor que 10%; ótimo, quando é maior ou igual a 10% e mnor que 20%; e excelente, quando é maior ou igual a 20%. Essa empresa apresentou um lucro de R\$ 132 000,00 em 2008 e R\$ 145 000,00 em 2009. De acordo com esse sistema de controle de qualidade o desempenho financeiro dessa empresa no ano de 2009 deve ser considerado:

(a) Insuficiente. (b) Regular (c) Bom (d) Ótimo (e) Excelente

# **Pág. 45**

Respostas das atividades Atividade 1

Utilizando o esquema proposto nesta atividade, veja quantas pessoas já tinham acesso à internet no Brasil em junho de 2010.
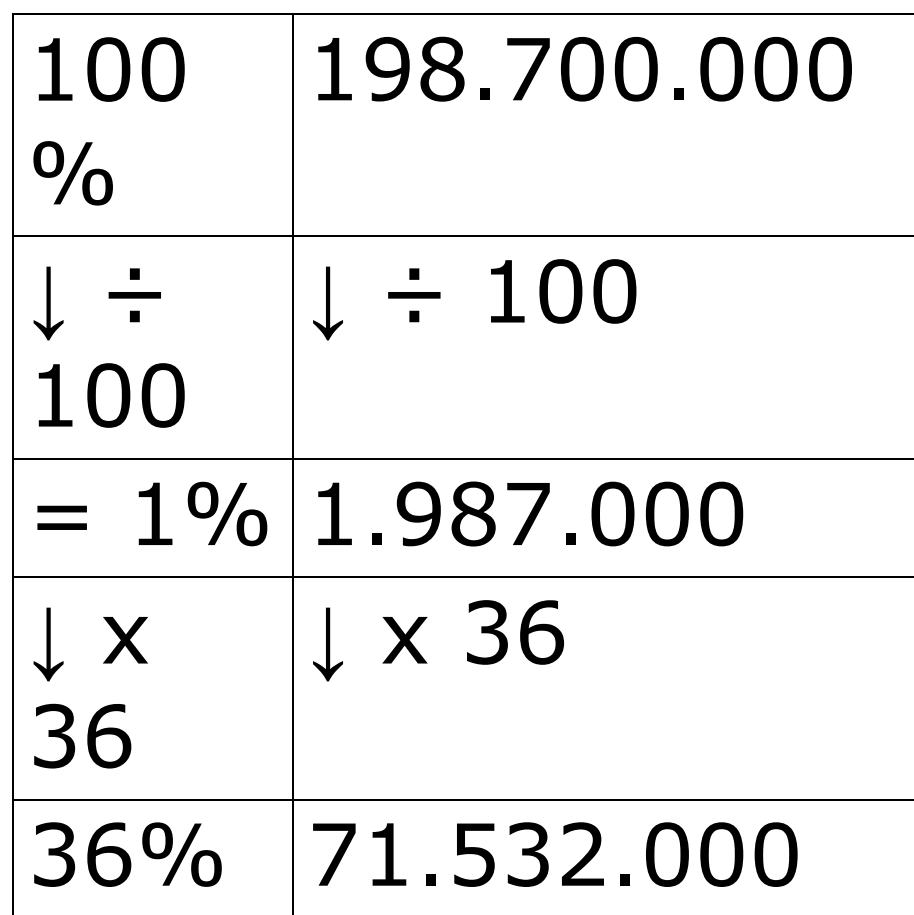

Atividade 2

Calculando os percentuais nesta atividade, você deve ter chegado aos seguintes valores:

a. R\$ 300,00 de

R\$ 1.200,00: 25%

 $300 = 0,25 = 25%$ 1200

b. R\$ 45,00 de R\$ 1.100,00: 4,09%  $400 = 0,409 =$ 1100

4,09% aproximadamente

c. R\$ 120,00 de R\$ 2.000,00: 6%  $120 = 0,06 = 6\%$ 2000

d. 60 pessoas de 170 pessoas: 35,29%  $60 = 0,3529 =$ 170

35,29% aproximadamente

e. 130 pessoas de 2.000 pessoas: 6,5%  $130 = 0,065 = 6,5\%$ 1200

Atividade 3 Observando a propaganda você deve ter constatado que:

a. O valor total do computador na venda a prazo é: R\$1.740,00 b. Em relação ao valor à vista, ouve um aumento de: Aumento à R\$1.740,00 – R\$1.599,00 = R\$141,00 Percentual à 141÷1599=  $0,088 = 8,8%$  (aproximado) **Pág. 46**

c. Salário mínimo à R\$ 622,00 Carga horária de trabalho mensal à 220 horas. Salário bruto por hora à R\$  $622,00 \div 220 = R\$  2,83 (aproximado).

Quantidade de horas trabalhadas necessárias para a compra de um computador  $\hat{a}$  R\$ 1.599,00  $\div$  R\$ 2,83= 565 horas, aproximadamente. Atividade 4 A a. Por quanto Joana vende cada calculadora?  $R$ 28,00 \times 20 \div 100 =$ R\$ 5,60  $R$ 28,00 + R$ 5,60 =$ R\$ 33,60 Joana vende cada calculadora por R\$33,60.

113

b. Quanto Joana recebeu de Ana pela compra das 30 calculadoras?  $R$ 33,60 \times 30 = R$ 1.008,00$ Joana recebeu R\$ 1.008,00. c. Quanto custa a calculadora na Papelaria do Bairro?  $R$ 33,60 \times 30 \div 100 =$ R\$ 10,08  $R$ 33,60 + R$ 10,08 =$ R\$ 43,68 Cada calculadora custa R\$ 43,68.

## d. Quanto Rodolfo pagou pela calculadora que comprou?  $R$ 43,68 \times 5 \div 100 =$ R\$ 2,18 (aproximado)  $R$ 43,68 - R$ 2,18 =$ R\$ 41,50 Rodolfo pagou R\$ 41,50. B. Repita, os mesmos cálculos feitos no item A, utilizando agora a tecla da calculadora.

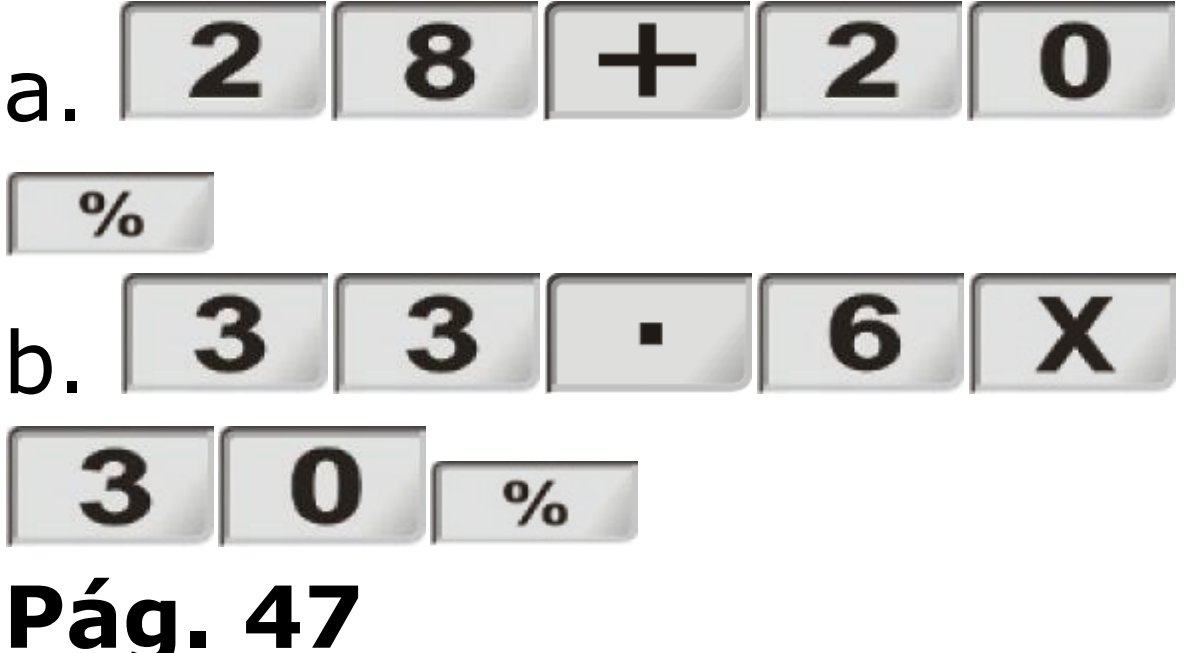

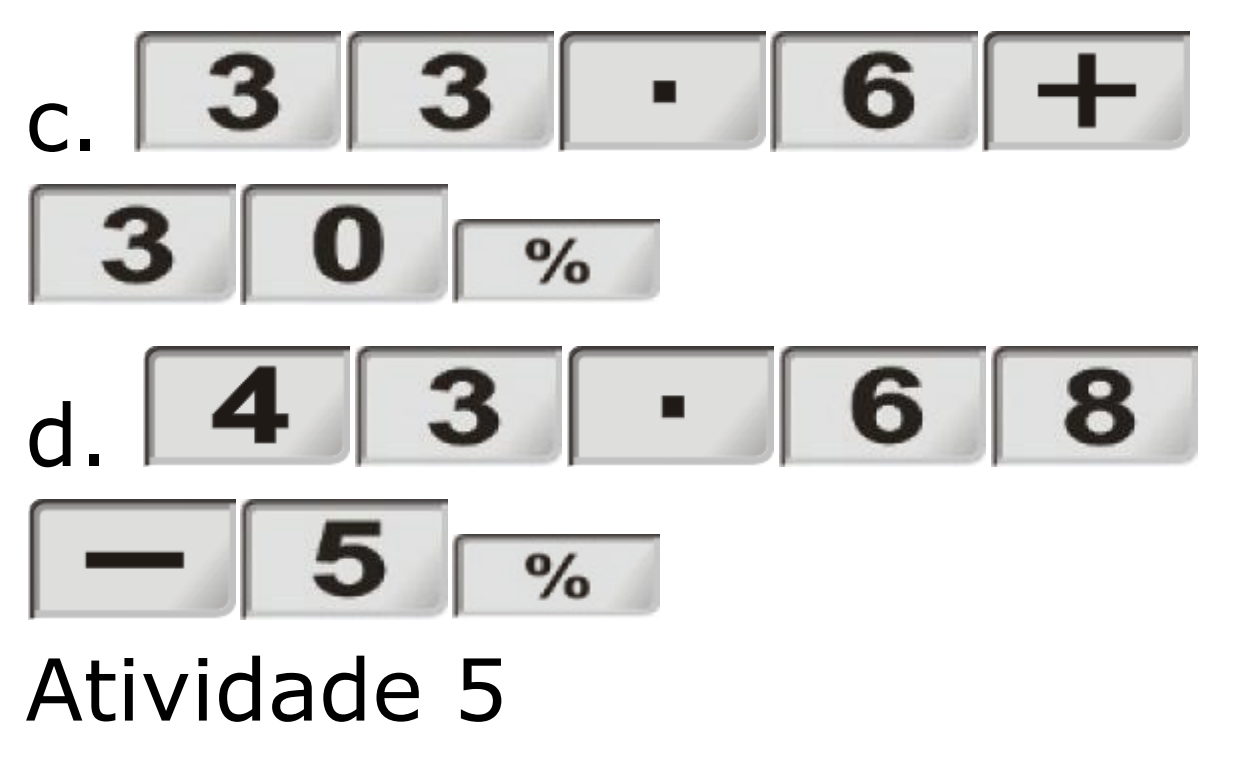

Utilizando a calculadora, você dever ter chegado a conclusão de que ao comprar um terreno por R\$ 5.400,00 e o revender com um lucro de 12%, Joana vendeu o

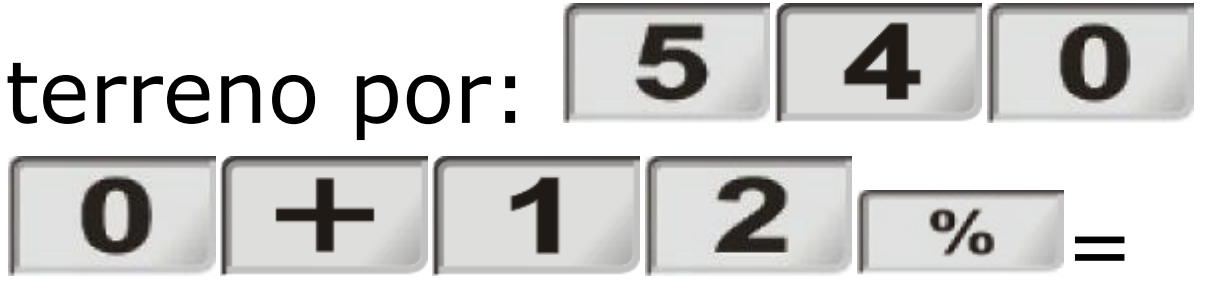

R\$ 6.048,00

O que perguntam por aí? Atividade 1 (ENEM 2010) Resposta: C Atividade 2 (ENEM 2009) Resposta: D Atividade 3 (ENEM 2005) Resposta: D